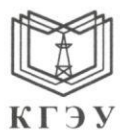

#### МИНИСТЕРСТВО НАУКИ И ВЫСШЕГО ОБРАЗОВАНИЯ РОССИЙСКОЙ ФЕДЕРАЦИИ Федеральное государственное бюджетное образовательное

#### учреждение высшего образования «КАЗАНСКИЙ ГОСУДАРСТВЕННЫЙ ЭНЕРГЕТИЧЕСКИЙ УНИВЕРСИТЕТ» (ФГБОУ ВО «КГЭУ»)

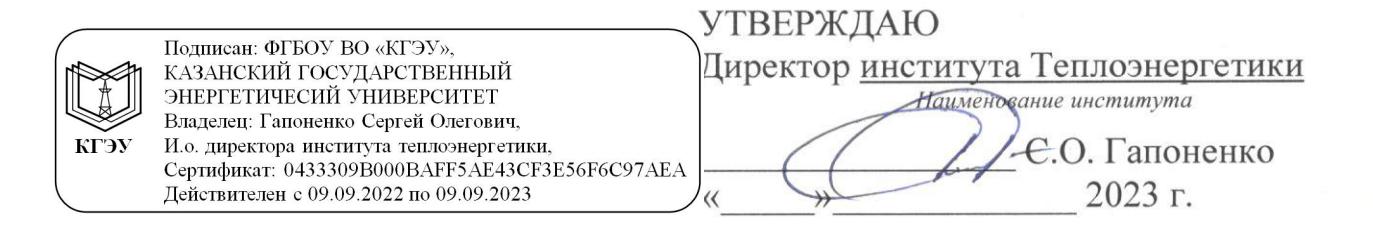

#### РАБОЧАЯ ПРОГРАММА ДИСЦИПЛИНЫ

Б1.О.11.04 Программное обеспечение и программирование в профессиональной деятельности

(Код и наименование дисциплины в соответствии с РУП)

Направление подготовки

13.03.01 Теплоэнергетика и теплотехника

(Код и наименование направления подготовки)

Направленность(и) \* (профиль(и))

Энергетика жилищно-комунального хозяйства (Наименование направленности (профиля) образовательной программы)

Квалификация

Бакалавр

(Бакалавр / Магистр)

\* Наименование направленности (профиля) указывается только для дисциплин специализированного модуля 2

# Программу разработали:

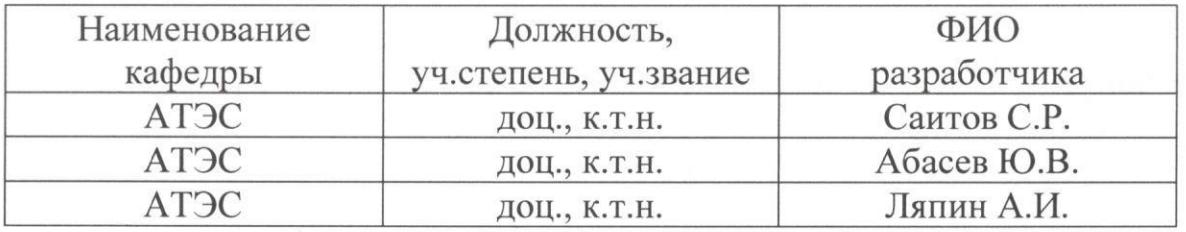

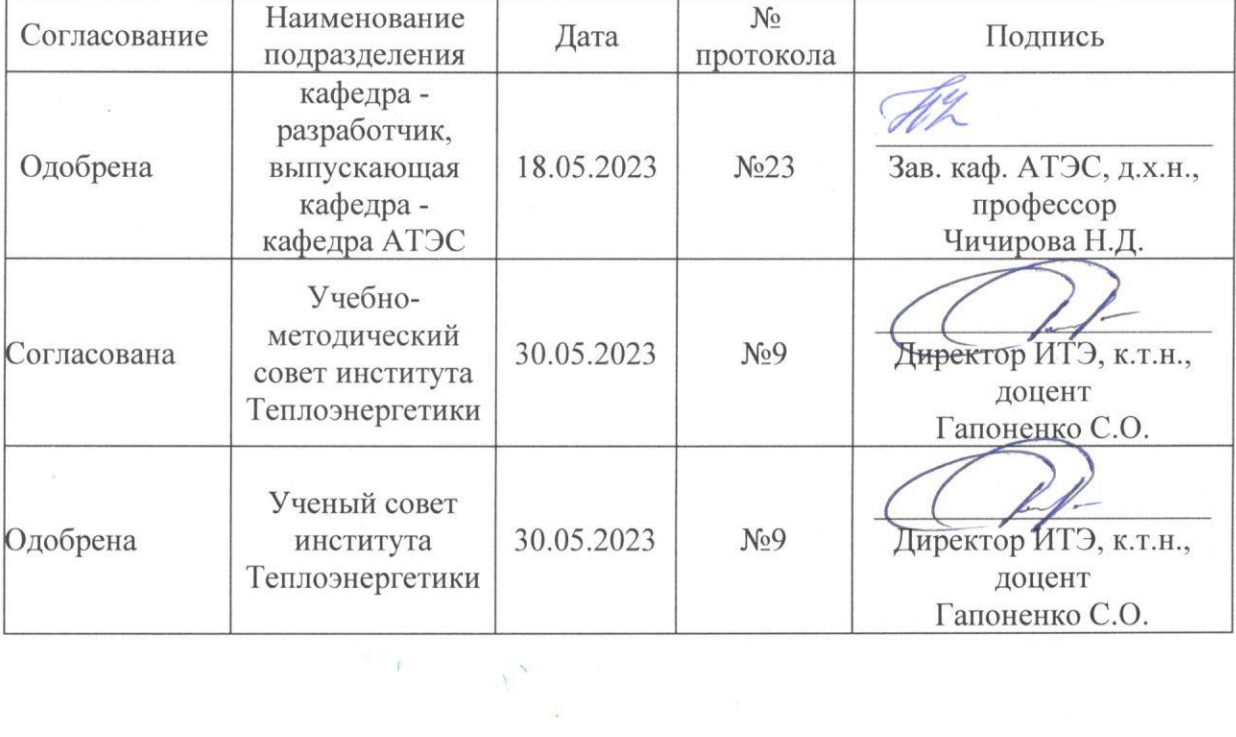

# **1. Цель, задачи и планируемые результаты обучения по дисциплине**

(*Цель и задачи освоения дисциплины, соответствующие цели ОП*)

Целью освоения дисциплины «Программное обеспечение и программирование в профессиональной деятельности» является формирование цифровых навыков и умений, а именно: решение задач профессиональной деятельности с помощью языка программирования Python, программирование микроконтроллеров (PLC) для управления технологическими схемами и теплотехническими установками, инженерное проектирование в CAE- и CADсистемах в энергетике жилищно-коммунального хозяйства.

Задачами дисциплины являются:

1. Получение навыков решения научно-технических задач тепловой и ядерной энергетики с помощью языка программирования Python.

2. Знакомство с внешними модулями среды Python, включая инженерную библиотеку IAPWS97, получение навыков работы с ними.

3. Получение навыков тестирования готового IT-решения в тестовых Фреймворках среды Python.

4. Получение навыков программирования программируемых контроллеров (ПЛК) с применением языков стандарта МЭК 61131-3.

5. Изучение принципов проектирования и инженерно-физического моделирования технологических процессов и оборудования объектов в энергетике жилищно-коммунального хозяйства.

6. Получение практических навыков создания цифровых моделей и решения инженерных и научно-технических задач в области технологических процессов и оборудования в энергетике жилищно-коммунального хозяйства с помощью программно-технических комплексов, и программного обеспечения систем автоматизированного проектирования и моделирования (в CAE- и CADсистемах).

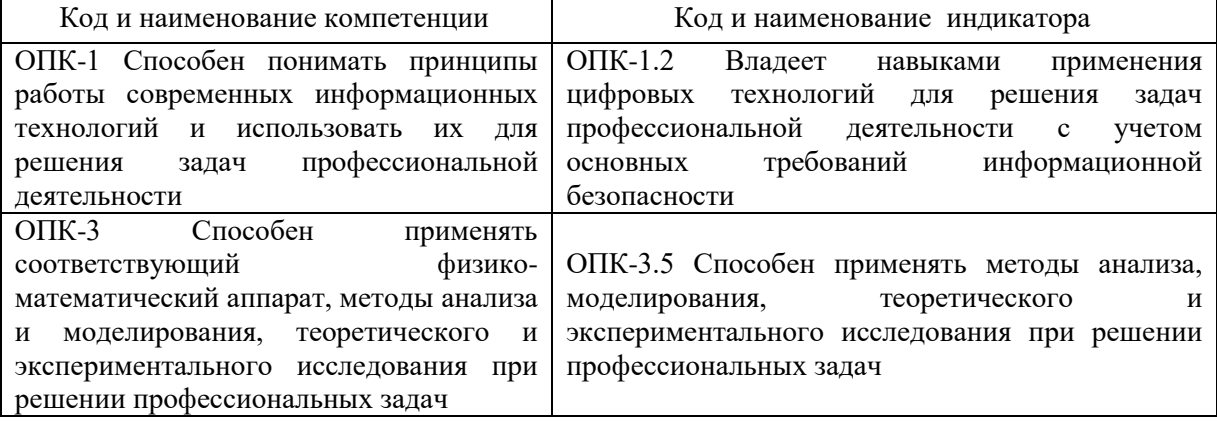

Компетенции и индикаторы, формируемые у обучающихся:

# **2. Место дисциплины в структуре ОП**

Предшествующие дисциплины (модули), практики, НИР, др. Математика, Введение в инженерную деятельность, Информационные технологии, Алгоритмизация и программирование, Основы информационной безопасности

Последующие дисциплины (модули), практики, НИР, др. Подготовка к процедуре защиты и защита выпускной квалификационной работы

# **3. Структура и содержание дисциплины 3.1. Структура дисциплины**  Для очной формы обучения

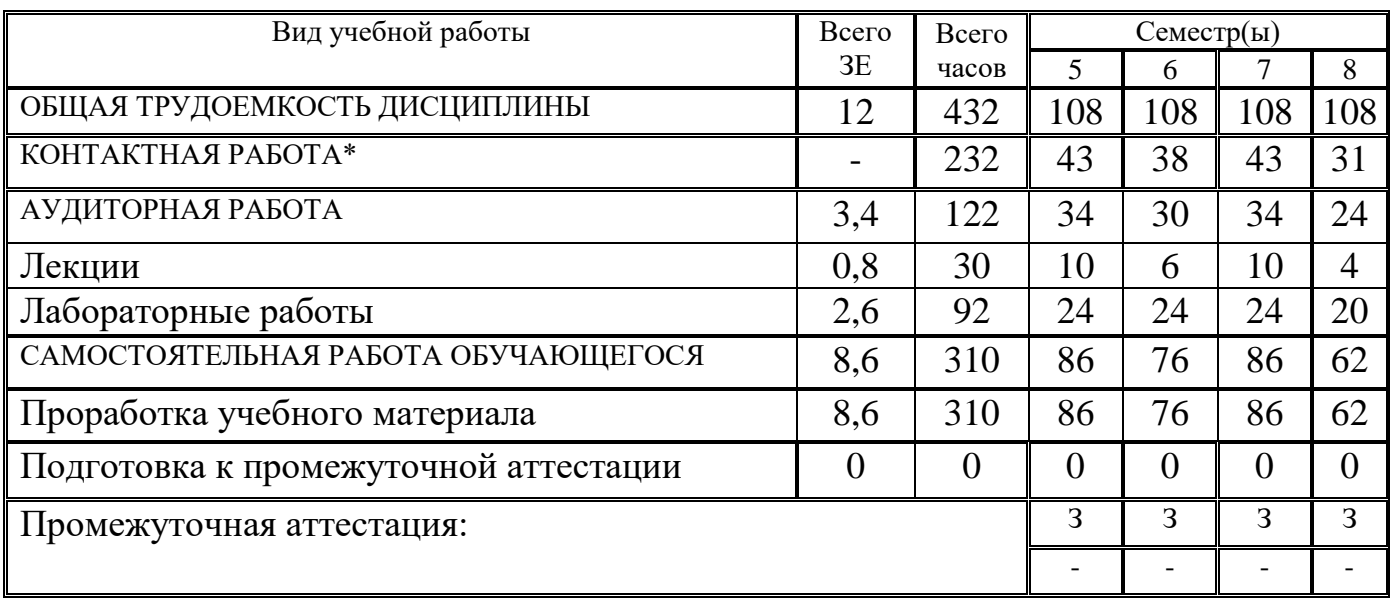

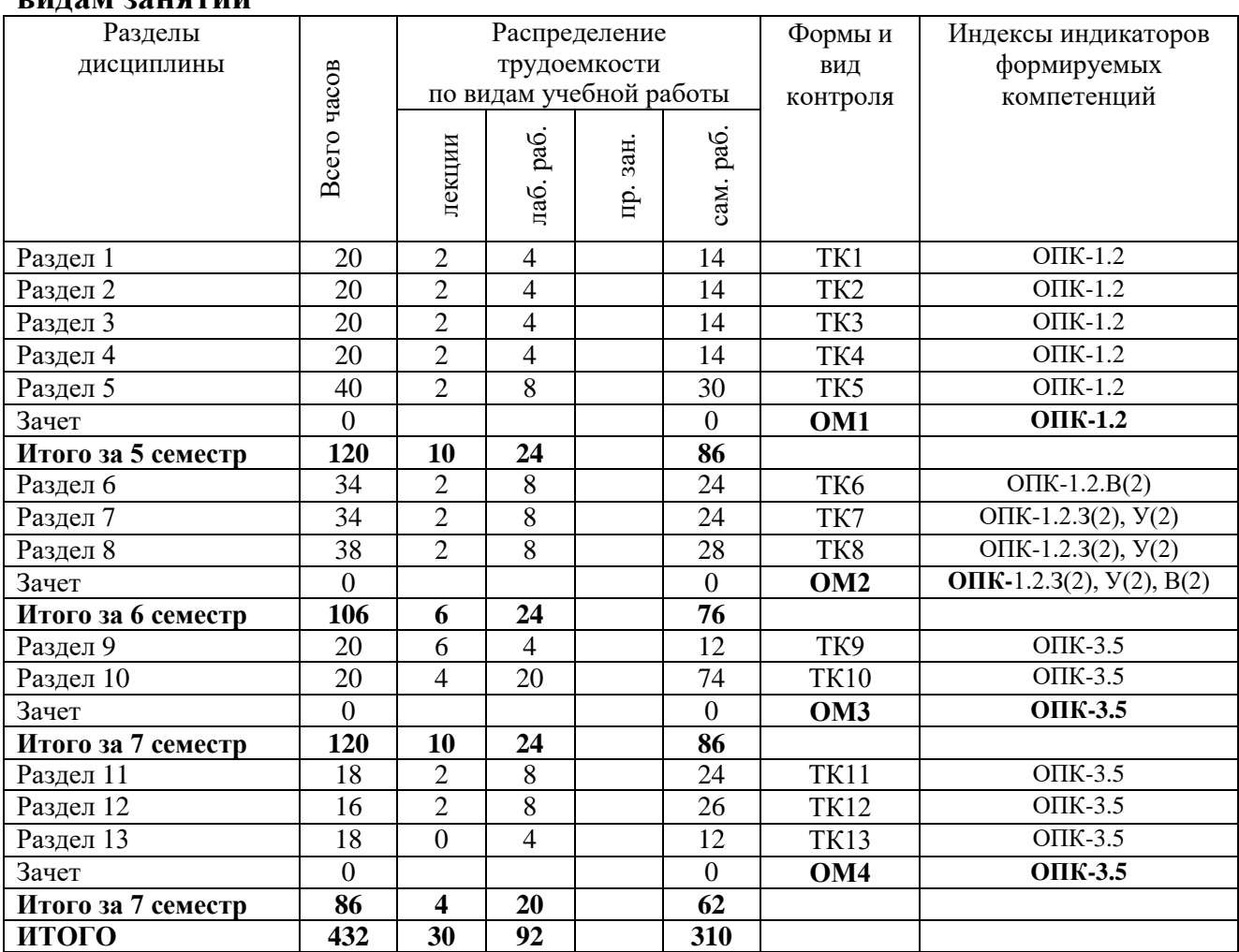

#### **3.2. Содержание дисциплины, структурированное по разделам и видам занятий**

#### **3.3. Содержание дисциплины**

Раздел 1. Знакомство со средой разработки Jupyter Notebook

Тема 1.1. Стандарт разработки pep8.

Тема 1.2. Ввод, вывод данных.

Тема 1.3. Условный оператор.

Раздел 2. Типы данных и реализация циклов в Python

Тема 2.1. Типы данных.

Тема 2.2. Циклы for и while.

Раздел 3. Работа со строками

Тема 3.1. Строковый тип данных

Раздел 4. Работа со списками, кортежами и словарями

Тема 4.1. Списки

Тема 4.2. Кортежи

Тема 4.3. Словари

Раздел 5. Функции. Работа с IAPWS-97

Тема 5.1. Декомпозиция кода на функции

Тема 5.2. Подключение и работа с библиотекой IAPWS-97

Раздел 6. Основы работы с программируемыми контроллерами

Тема 6.1. Назначение и принцип действия программируемых логических

контроллеров.

Тема 6.2. Основы настройки ПЛК.

Раздел 7. Программирование ПЛК в системе CoDeSys на текстовых языках стандарта МЭК 61131-3.

Тема 7.1. Язык ST

Тема 7.2. Язык IL

Раздел 8. Программирование ПЛК в системе CoDeSys на графических языках стандарта МЭК 61131-3.

Тема 8.3. Язык LD

Тема 8.4. Язык FBD

Тема 8.5. Язык SFC

Раздел 9. Принципы проектирования и инженерно-физического моделирования технологических процессов и оборудования объектов энергетики жилищно-коммунального хозяйства в CAD-системах.

Тема 9.1. Основы систем автоматизированного проектирования: классификация, задачи и виды САПР.

Тема 9.2. Специализированные CAD-системы: примеры, описание, назначение, возможности, программные компоненты.

Раздел 10. Моделирование теплогидравлических процессов, определение параметров и характеристик теплоэнергетических установок и систем в CADсистемах.

Тема 10.1. Решение прикладных задач теплоэнергетики с использованием современных CAD-систем.

Тема 10.2. Свойства объекта моделирования. Настройка расчетной задачи в графическом интерфейсе CAD-систем.

Тема 10.3. Верификация и валидация моделей для инженерных расчетов.

Раздел 11. Принципы моделирования процессов теплообмена и теплопередачи, протекающих в оборудование объектов энергетики жилищнокоммунального хозяйства в программном комплексе «Логос».

Тема 11.1. Особенности расчета задач теплообмена в ПК «Логос».

Тема 11.2. Особенности расчета задач теплопередачи в ПК «Логос».

Раздел 12. Принципы моделирования нагрева и распределения поля температур по поверхности моделируемого объекта произвольной топологии в программном комплексе «Логос».

Тема 12.1. Особенности расчета энерговыделения в ПК «Логос».

Тема 12.2. Особенности расчета задач распределения тепла в ПК «Логос».

Тема 12.3. Особенности расчета задач течения жидкостей и газов в каналах в ПК «Логос».

Раздел 13. Принципы расчета прочностных и вибрационных характеристик конструкционных элементов теплоэнергетических установок и систем в программном комплексе «Логос»

Тема 13.1. Особенности определения прочностных характеристик в ПК «Логос».

Тема 13.2. Особенности определения вибрационных характеристик в ПК «Логос».

#### **3.4. Тематический план практических занятий**

Данный вид работы не предусмотрен учебным планом

#### **3.5. Тематический план лабораторных работ**

Семестр 5.

1. Типы данных, условный оператор

2. Модуль Math, Циклы

3. Строки

4. Списки

5. Функции

6. IAPWS-97

Семестр 6.

1. Основы разработки проектов в системе CoDeSys.

2. Основы настройки ПЛК.

3. Составление программы на языке ST.

4. Составление программы на языке IL.

5. Составление программы на языке LD.

6. Составление программы на языке FBD.

Семестр 7.

Применение теплогидравлических блоков и элементов интерфейса САПР для визуализации расчетной задачи (моделируемого объекта)

Организация и настройка взаимосвязей между элементами и блоками расчетной схемы объекта моделирования

Организация и настройка взаимосвязей между двумя и более расчетными задачами. Настройки каналов схемы и элементов «Граничное условие»

Настройка параметров расчетной схемы в свойствах решателя задачи. Генерация расчетной задачи.

Создание исполняемого файла для запуска задачи на расчет в терминале (проводнике) операционной системы ПК

Запуск расчетной задачи в режиме отладки с помощью отладчика ISD

Отладка расчетных схем с помощью графической оболочки САПР. Задание свойств моделируемого объекта: положения задвижек, высотных отметок, частоты вращения насосов и т.п.

Разработка алгоритмов и компьютерных программ (скриптов) для управления работой регулирующих клапанов, регулирования тепловой мощности, привносимой теплообменными аппаратами в расчетной схеме (проекте).

Анализ результатов инженерного расчета и моделирования теплогидравлических схем и оборудования объектов энергетики жилищнокоммунального хозяйства с использованием САПР.

Семестр 8.

Моделирование процессов теплопередачи через тонкую стенку заданного размера при стационарных условиях.

Моделирование процессов теплообмена излучением между двумя моделируемыми объектами произвольной топологии (на примере сфер

заданного размера и свойств).

нагрева Моделирование распределения поля температур  $\overline{a}$ поверхности моделируемого объекта произвольной топологии (на примере четверти сферы заданного размера).

Моделирование нестационарного обтекания объектов различной топологии потоком вязкого несжимаемого нетеплопроводного газа.

Моделирование течения жилкости через дроссельную шайбу. установленную в трубопроводе заданных размеров и свойств.

Расчет прочности нагруженной балки заданных размеров и свойств.

Модальный анализ балки произвольной топологии и свойств.

#### 3.6. Курсовой проект /курсовая работа

Данный вид работы не предусмотрен учебным планом

#### 4. Оценивание результатов обучения

Оценивание результатов обучения по дисциплине осуществляется в рамках текущего контроля и промежуточной аттестации, проводимых по балльно-рейтинговой системе (БРС).

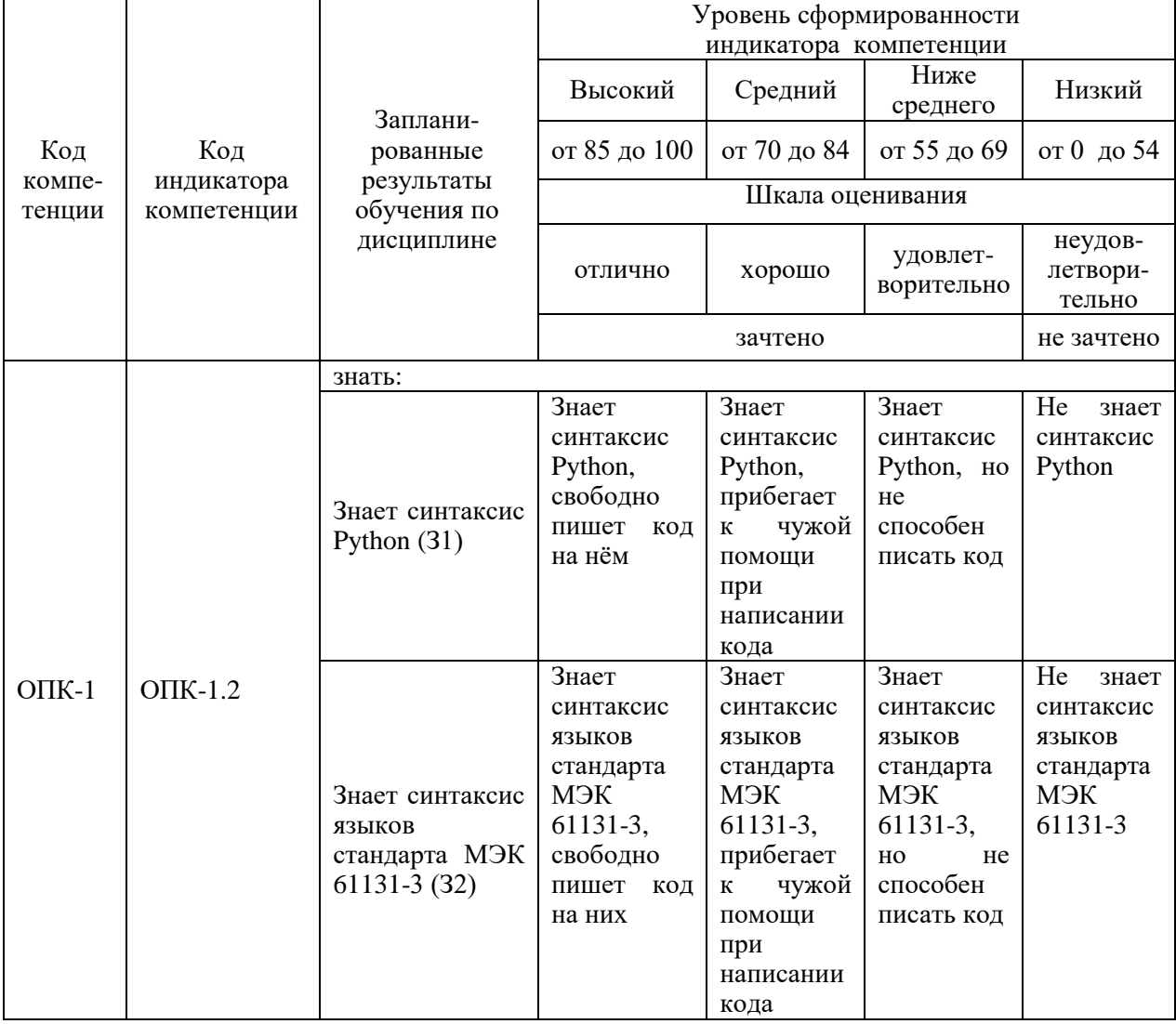

Шкала оценки результатов обучения по дисциплине:

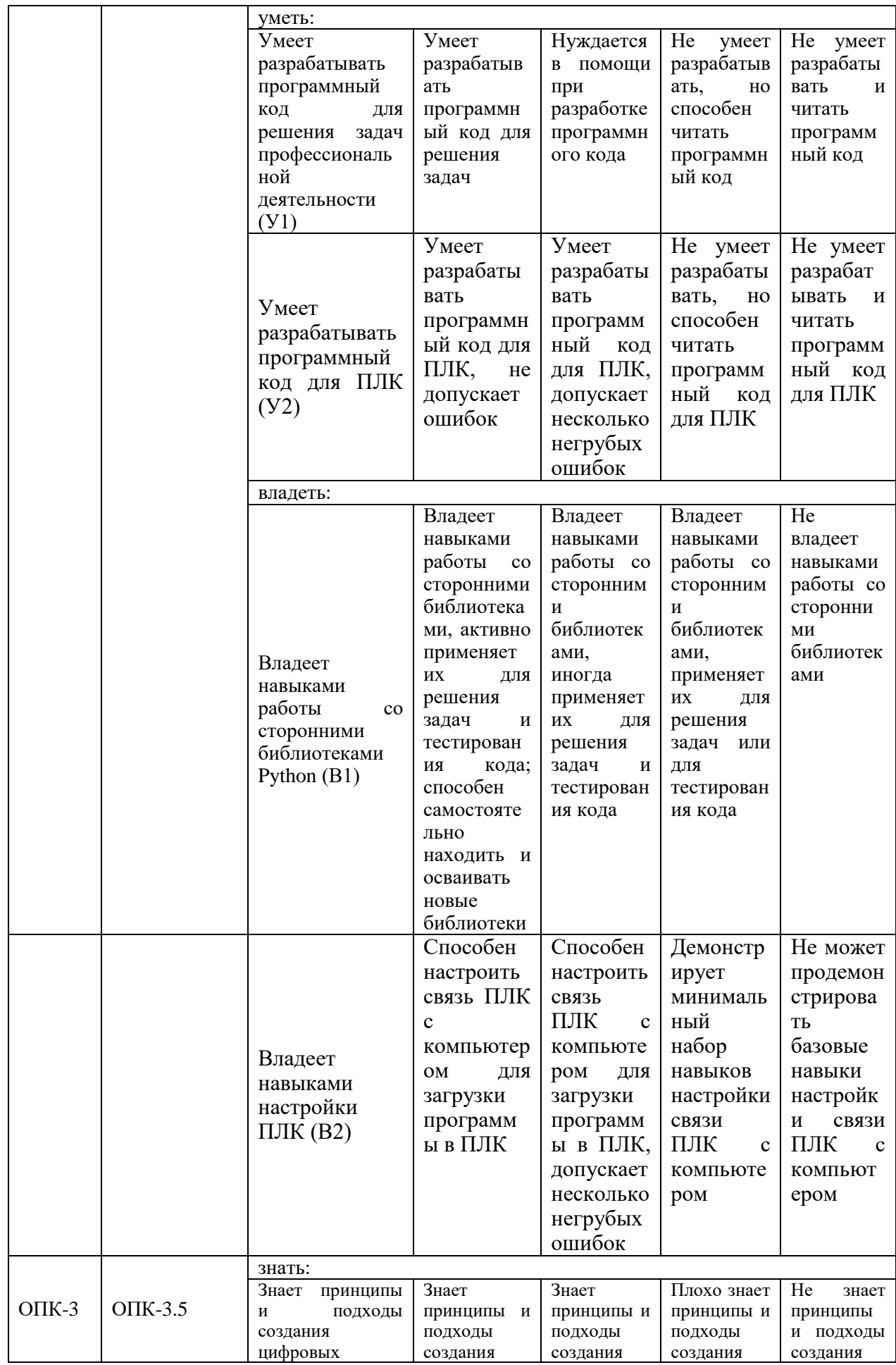

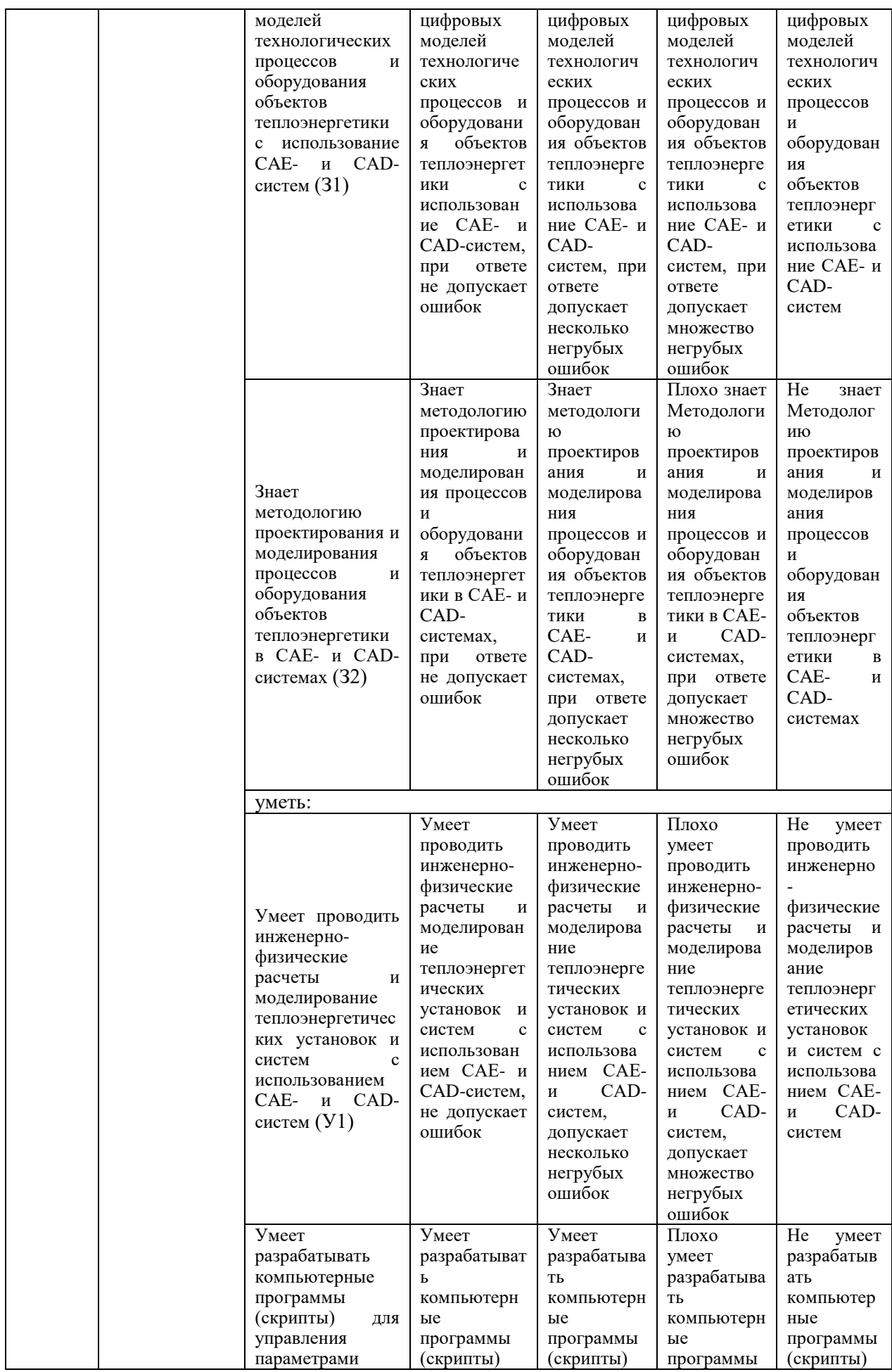

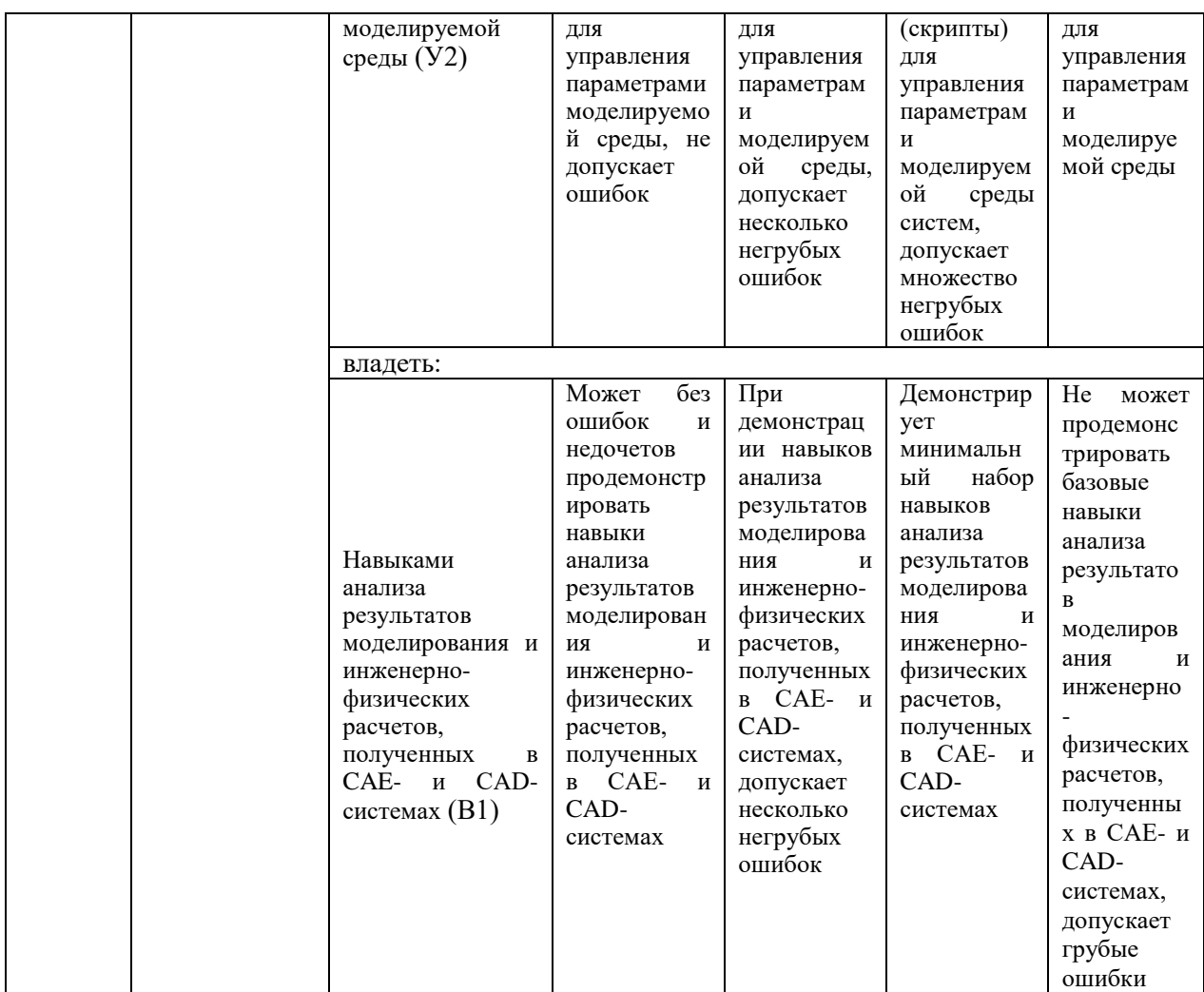

Оценочные материалы для проведения текущего контроля и промежуточной аттестации приведены в Приложении к рабочей программе дисциплины.

Полный комплект заданий и материалов, необходимых для оценивания результатов обучения по дисциплине, хранится на кафедре разработчика.

#### 5. Учебно-методическое и информационное обеспечение дисциплины

#### 5.1. Учебно-методическое обеспечение

5.1.1. Основная литература

1. Северенс, Ч. Введение в программирование на Python: учебное пособие / Ч. Северенс. - 2-е изд., испр. - М.: Национальный Открытый Университет "ИНТУИТ", 2016. - 231 с. - URL: https://e.lanbook.com/book/100703. - Текст: электронный.

 $2.$ Минаев. И.Г. Свободно программируемые устройства  $\mathbf{B}$ автоматизированных системах управления: учебное пособие / И. Г. Минаев [и др.]. - Ставрополь: Агрус, 2016. - 168 с.

3. Программное управление технологическими комплексами в энергетике: учебное пособие / Ю. Н. Петренко, С. О. Новиков, А. А. Гончаров. - Минск: Вышэйшая школа, 2013. - 407 с. - URL: https://ibooks.ru/bookshelf/ 338984. -Текст: электронный.

5.1.2. Дополнительная литература

1. Хакаев, И. А. Практикум по алгоритмизации и программированию на Python: учебное пособие / И. А. Хахаев. - 2-е изд., испр. - М.: Национальный Университет "ИНТУИТ", Открытый 2016. 178  $\mathcal{C}$ . URL: https://e.lanbook.com/book/100377. - Текст: электронный.

2. Жуков, Р. А. Язык программирования Python: практикум: учебное пособие / Р. А. Жуков. - Москва: ИНФРА-М, 2022. - 216 с. - URL: https://ibooks.ru/bookshelf/378106. - Текст: электронный.

3. Русина, Л. Г. Вычислительная математика. Численные методы интегрирования и решения дифференциальных уравнений и систем: учебное пособие для вузов / Л. Г. Русина. - 2-е изд., стер. - Санкт-Петербург: Лань, 2022. - 168 с. - ISBN 978-5-8114-9495-8. - Текст: электронный // Лань: электроннобиблиотечная система. - URL: https://e.lanbook.com/book/195521.

Проектирование автоматизированных систем 4. управления B электроэнергетике: практикум / сост.: В. Р. Иванова, И. Ю. Иванов. - Казань: КГЭУ, 2020. - 122 с. - URL: https://lib.kgeu.ru. - Текст: электронный.

#### 5.2. Информационное обеспечение

5.2.1. Электронные и интернет-ресурсы

1. Учебный курс «Программирование на Python» образовательной платформы Moodle. URL: https://lms.kgeu.ru/course/view.php?id=4521

2. Электронно-библиотечная система «Лань». URL: https://e.lanbook.com/

3. Образовательная платформа Stepik. URL: https://stepik.org/

4. Учебные материалы OBEH. URL: https://owen.ru/media/training\_material

5.2.2. Профессиональные базы данных / Информационно-справочные системы

1. Документация по Python v.3.11.3. URL: https://docs.python.org/3.11/

2. Документация по стандарту рер8. URL: https://peps.python.org/pep-0008/

3. ГОСТ Р МЭК 61131-3-2016 Контроллеры программируемые. Часть 3. Языки программирования URL: [https://docs.cntd.ru/document/1200135008?](https://docs.cntd.ru/document/1200135008) ysclid=lhursbrnpy760671116

4. Руководство пользователя по программированию ПЛК в CoDeSys 2.3. URL: https://owen.ru/uploads/134/codesys\_v23\_ru.pdf

5. Онлайн-справка CODESYS: URL: <https://www.helpme-codesys.com/>

5.2.3. Лицензионное и свободно распространяемое программное обеспечение дисциплины

1. Python v 3.11.1, свободное распространение. Ссылка для свободного скачивания <https://www.python.org/ftp/python/3.11.1/python-3.11.1-amd64.exe>

2. Среда разработки приложений для программируемых контроллеров CODESYS V2, свободное распространение. Ссылка для свободного скачивания: [https://owen.ru/product/codesys\\_v2](https://owen.ru/product/codesys_v2)

3. Среда разработки приложений для программируемых контроллеров CODESYS V3, свободное распространение. Ссылка для свободного скачивания: [https://owen.ru/product/codesys\\_v3](https://owen.ru/product/codesys_v3)

4. Многофункциональный пакет программ Логос (академическая лицензия) <http://logos.vniief.ru/services/support/>

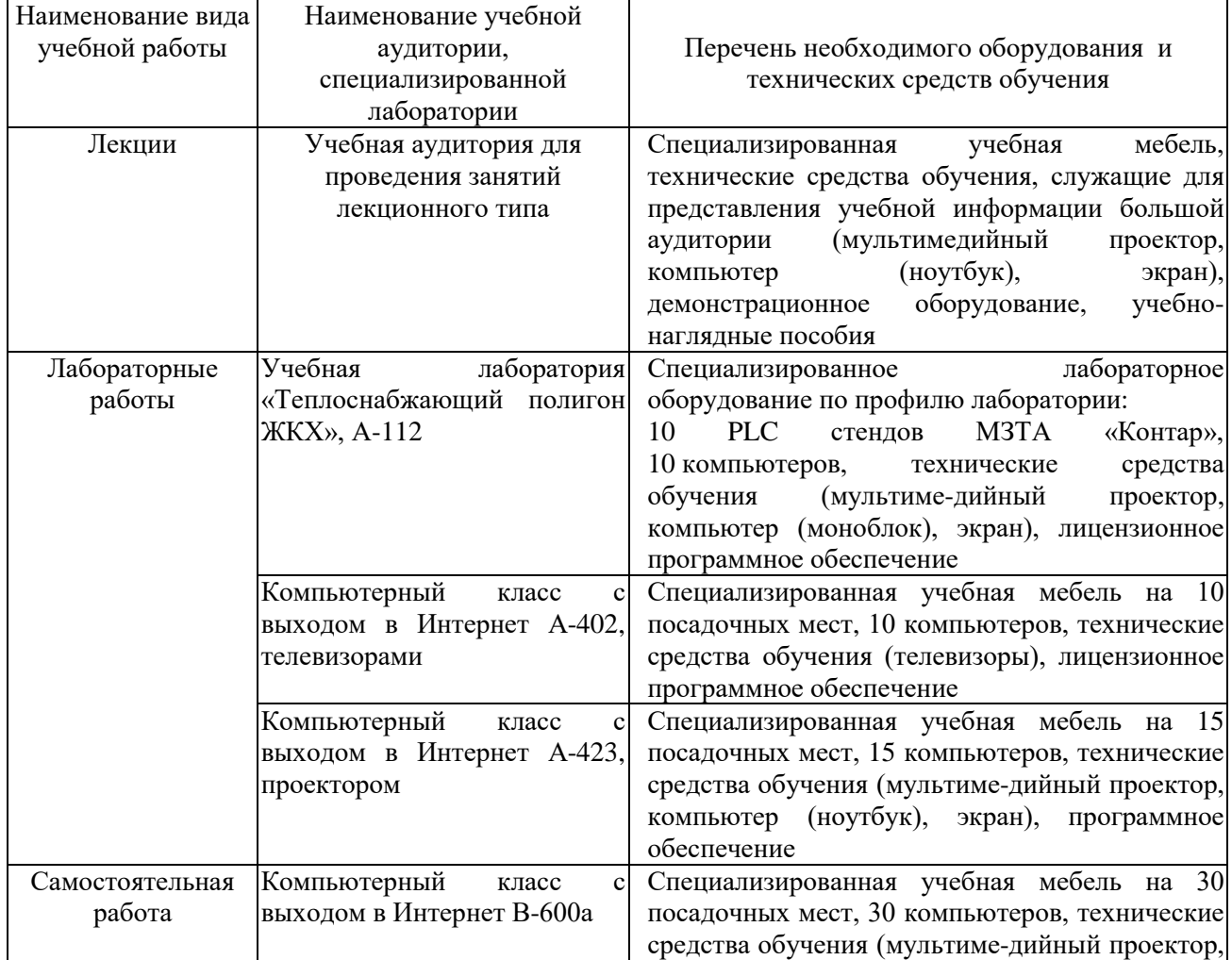

#### **6. Материально-техническое обеспечение дисциплины**

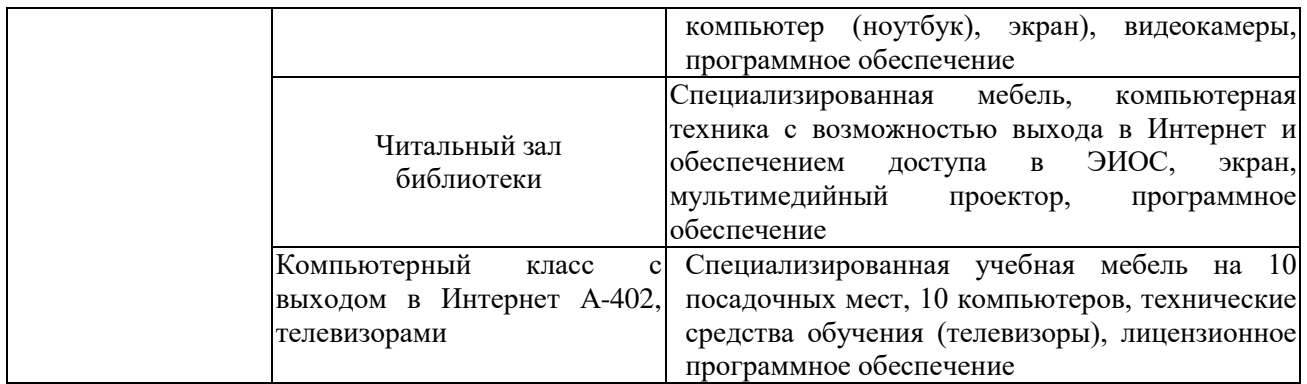

#### **7. Особенности организации образовательной деятельности для лиц с ограниченными возможностями здоровья и инвалидов**

Лица с ограниченными возможностями здоровья (ОВЗ) и инвалиды имеют возможность беспрепятственно перемещаться из одного учебно-лабораторного корпуса в другой, подняться на все этажи учебно-лабораторных корпусов, заниматься в учебных и иных помещениях с учетом особенностей психофизического развития и состояния здоровья.

Для обучения лиц с ОВЗ и инвалидов, имеющих нарушения опорнодвигательного аппарата, обеспечены условия беспрепятственного доступа во все учебные помещения. Информация о специальных условиях, созданных для обучающихся с ОВЗ и инвалидов, размещена на сайте университета [www//kgeu.ru.](http://www.kgeu.ru/) Имеется возможность оказания технической помощи ассистентом, а также услуг сурдопереводчиков и тифлосурдопереводчиков.

Для адаптации к восприятию лицами с ОВЗ и инвалидами с нарушенным слухом справочного, учебного материала по дисциплине обеспечиваются следующие условия:

- для лучшей ориентации в аудитории, применяются сигналы оповещения о начале и конце занятия (слово «звонок» пишется на доске);

- внимание слабослышащего обучающегося привлекается педагогом жестом (на плечо кладется рука, осуществляется нерезкое похлопывание);

- разговаривая с обучающимся, педагогический работник смотрит на него, говорит ясно, короткими предложениями, обеспечивая возможность чтения по губам.

Компенсация затруднений речевого и интеллектуального развития слабослышащих обучающихся проводится путем:

- использования схем, диаграмм, рисунков, компьютерных презентаций с гиперссылками, комментирующими отдельные компоненты изображения;

- регулярного применения упражнений на графическое выделение существенных признаков предметов и явлений;

- обеспечения возможности для обучающегося получить адресную консультацию по электронной почте по мере необходимости.

Для адаптации к восприятию лицами с ОВЗ и инвалидами с нарушениями зрения справочного, учебного, просветительского материала, предусмотренного образовательной программой по выбранному направлению

подготовки, обеспечиваются следующие условия:

- ведется адаптация официального сайта в сети Интернет с учетом особых потребностей инвалидов по зрению, обеспечивается наличие крупношрифтовой справочной информации о расписании учебных занятий;

- педагогический работник, его собеседник (при необходимости), присутствующие на занятии, представляются обучающимся, при этом каждый раз называется тот, к кому педагогический работник обращается;

- действия, жесты, перемещения педагогического работника коротко и ясно комментируются;

- печатная информация предоставляется крупным шрифтом (от 18 пунктов), тотально озвучивается;

- обеспечивается необходимый уровень освещенности помещений;

- предоставляется возможность использовать компьютеры во время занятий и право записи объяснений на диктофон (по желанию обучающихся).

Форма проведения текущей и промежуточной аттестации для обучающихся с ОВЗ и инвалидов определяется педагогическим работником в соответствии с учебным планом. При необходимости обучающемуся с ОВЗ, инвалиду с учетом их индивидуальных психофизических особенностей дается возможность пройти промежуточную аттестацию устно, письменно на бумаге, письменно на компьютере, в форме тестирования и т.п., либо предоставляется дополнительное время для подготовки ответа.

## **8. Методические рекомендации для преподавателей по организации воспитательной работы с обучающимися.**

Методическое обеспечение процесса воспитания обучающихся выступает одним из определяющих факторов высокого качества образования. Преподаватель вуза, демонстрируя высокий профессионализм, эрудицию, четкую гражданскую позицию, самодисциплину, творческий подход в решении профессиональных задач, в ходе образовательного процесса способствует формированию гармоничной личности.

При реализации дисциплины преподаватель может использовать следующие методы воспитательной работы:

- методы формирования сознания личности (беседа, диспут, внушение, инструктаж, контроль, объяснение, пример, самоконтроль, рассказ, совет, убеждение и др.);

- методы организации деятельности и формирования опыта поведения (задание, общественное мнение, педагогическое требование, поручение, приучение, создание воспитывающих ситуаций, тренинг, упражнение, и др.);

- методы мотивации деятельности и поведения (одобрение, поощрение социальной активности, порицание, создание ситуаций успеха, создание ситуаций для эмоционально-нравственных переживаний, соревнование и др.)

При реализации дисциплины преподаватель должен учитывать следующие направления воспитательной деятельности:

*Гражданское и патриотическое воспитание:*

- формирование у обучающихся целостного мировоззрения, российской

идентичности, уважения к своей семье, обществу, государству, принятым в семье и обществе духовно-нравственным и социокультурным ценностям, к национальному, культурному и историческому наследию, формирование стремления к его сохранению и развитию;

- формирование у обучающихся активной гражданской позиции, основанной на традиционных культурных, духовных и нравственных ценностях российского общества, для повышения способности ответственно реализовывать свои конституционные права и обязанности;

- развитие правовой и политической культуры обучающихся, расширение конструктивного участия в принятии решений, затрагивающих их права и интересы, в том числе в различных формах самоорганизации, самоуправления, общественно-значимой деятельности;

- формирование мотивов, нравственных и смысловых установок личности, позволяющих противостоять экстремизму, ксенофобии, дискриминации по социальным, религиозным, расовым, национальным признакам, межэтнической и межконфессиональной нетерпимости, другим негативным социальным явлениям.

*Духовно-нравственное воспитание:*

- воспитание чувства достоинства, чести и честности, совестливости, уважения к родителям, учителям, людям старшего поколения;

- формирование принципов коллективизма и солидарности, духа милосердия и сострадания, привычки заботиться о людях, находящихся в трудной жизненной ситуации;

- формирование солидарности и чувства социальной ответственности по отношению к людям с ограниченными возможностями здоровья, преодоление психологических барьеров по отношению к людям с ограниченными возможностями;

- формирование эмоционально насыщенного и духовно возвышенного отношения к миру, способности и умения передавать другим свой эстетический опыт.

*Культурно-просветительское воспитание:*

- формирование эстетической картины мира;

- формирование уважения к культурным ценностям родного города, края, страны;

- повышение познавательной активности обучающихся.

*Научно-образовательное воспитание:*

- формирование у обучающихся научного мировоззрения;

- формирование умения получать знания;

- формирование навыков анализа и синтеза информации, в том числе в профессиональной области.

# **Вносимые изменения и утверждения на новый учебный год**

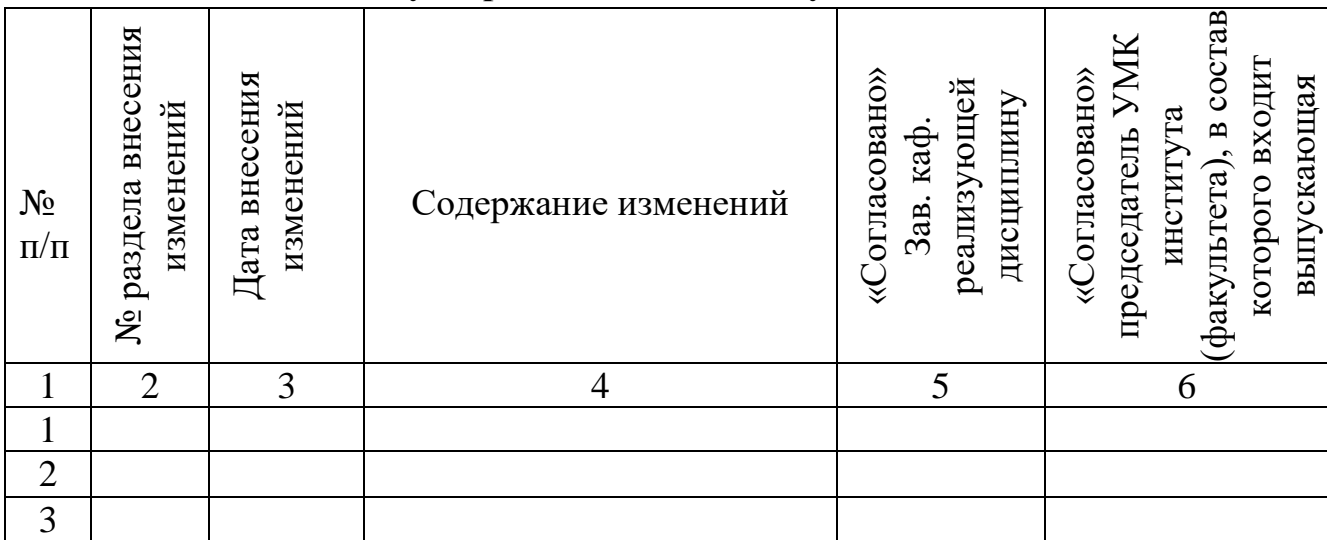

*Приложение к рабочей программе дисциплины*

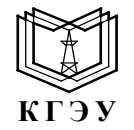

#### МИНИСТЕРСТВО НАУКИ И ВЫСШЕГО ОБРАЗОВАНИЯ РОССИЙСКОЙ ФЕДЕРАЦИИ **Федеральное государственное бюджетное образовательное учреждение высшего образования «КАЗАНСКИЙ ГОСУДАРСТВЕННЫЙ ЭНЕРГЕТИЧЕСКИЙ УНИВЕРСИТЕТ» (ФГБОУ ВО «КГЭУ»)**

# **ОЦЕНОЧНЫЕ МАТЕРИАЛЫ по дисциплине**

*Б1.О.10.04 Программное обеспечение и программирование в профессиональной деятельности (Наименование дисциплины в соответствии с учебным планом)*

Направление подготовки 13.03.01 Теплоэнергетика и теплотехника (*Код и наименование направления подготовки*)

Направленность(и) (профиль(и))

Тепловые электрические станции

(*Наименование направленности (профиля) образовательной программы*)

Квалификация **Бакалавр** 

(*Бакалавр / Магистр*)

г. Казань, 2023

Оценочные материалы по дисциплине «Программное обеспечение и программирование в профессиональной деятельности», предназначенны для оценивания результатов обучения на соответствие индикаторам достижения компетенций.

Оценивание результатов обучения по дисциплине осуществляется в рамках текущего контроля (ТК) и промежуточной аттестации, проводимых по балльно-рейтинговой системе (БРС).

#### **1.Технологическая карта**

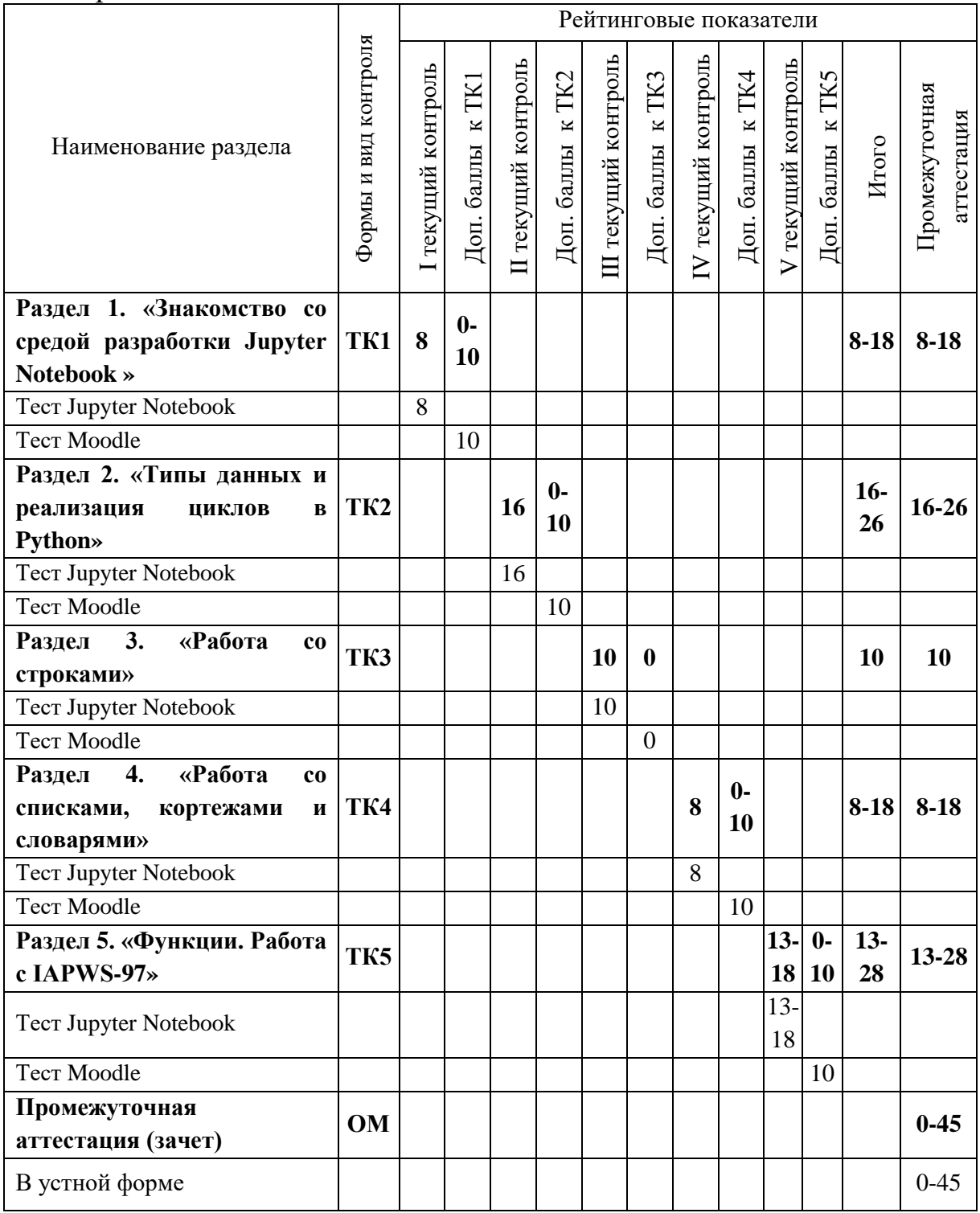

# Семестр 6

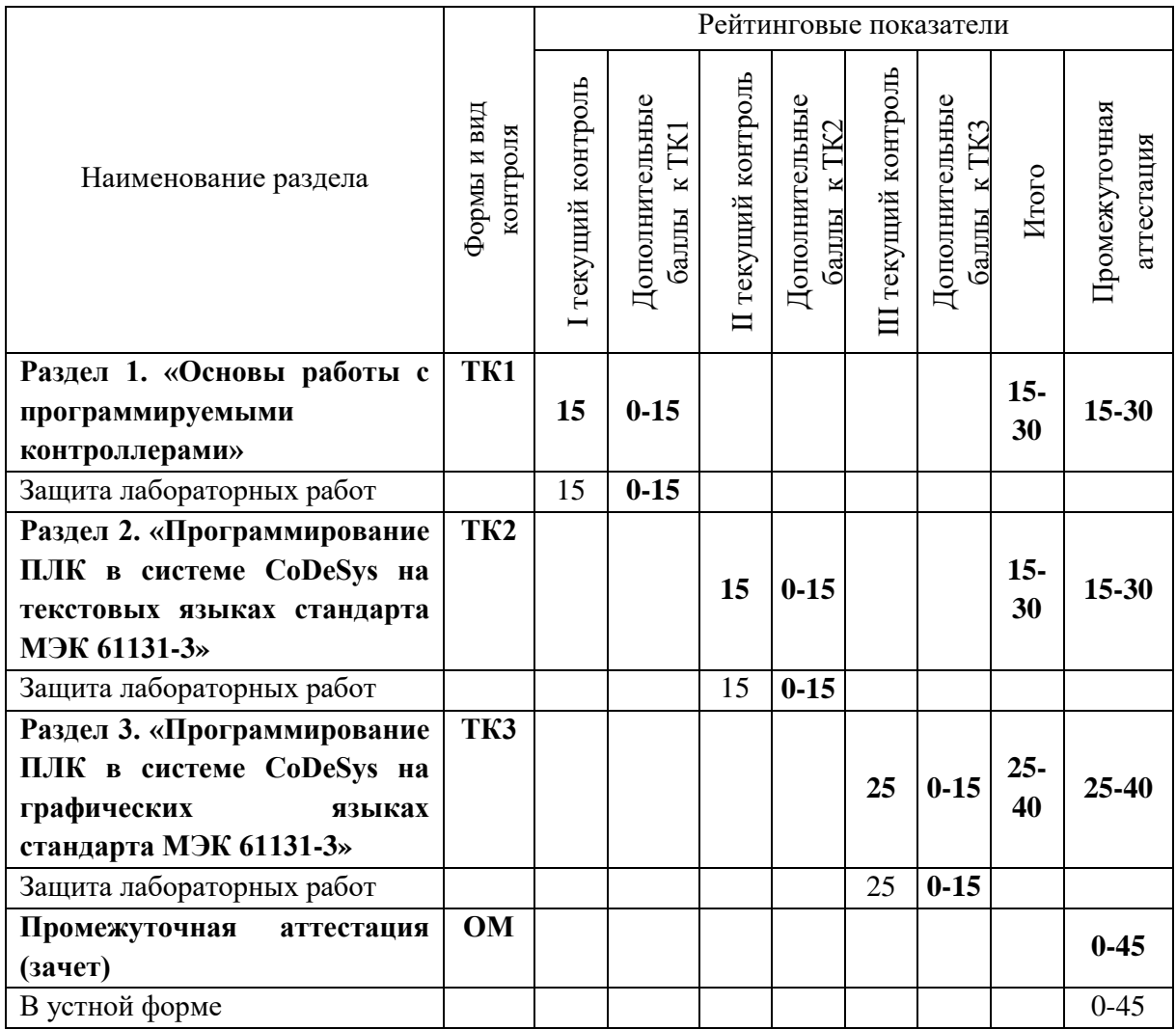

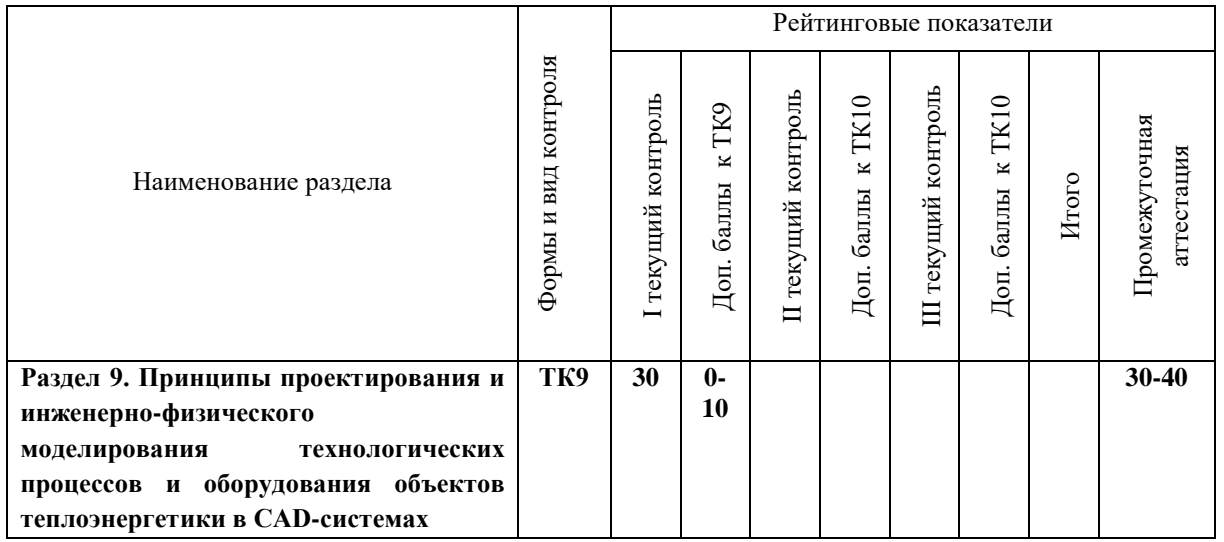

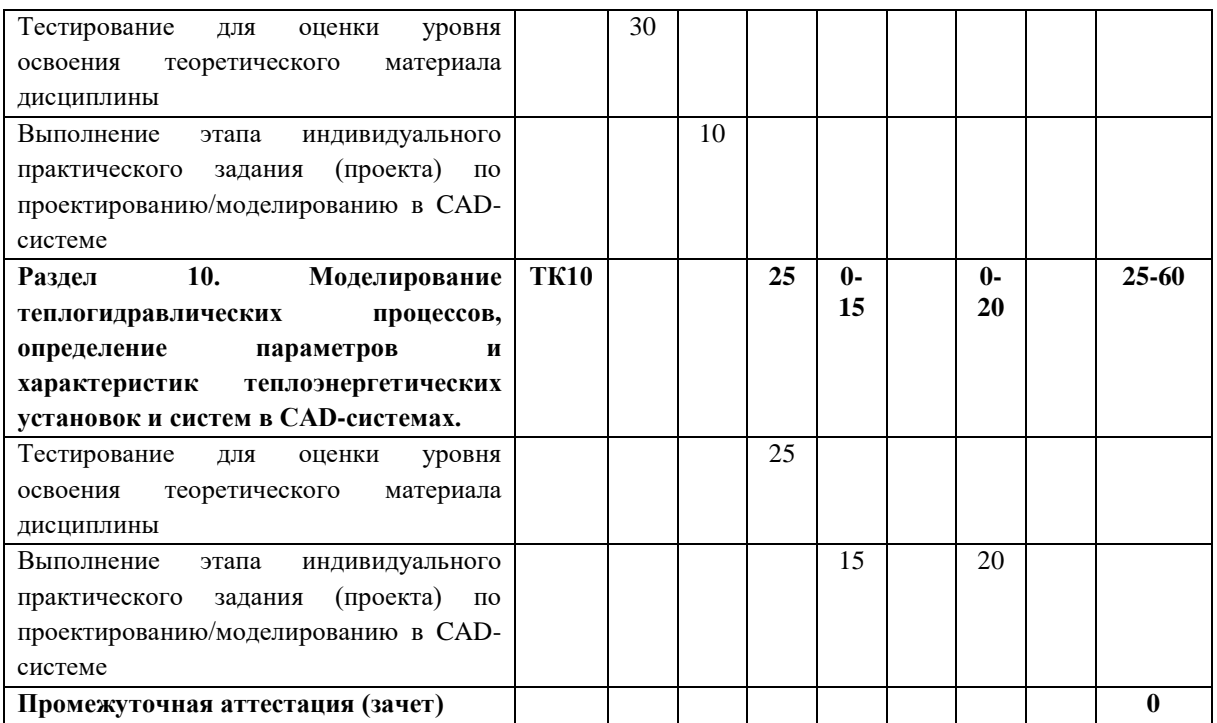

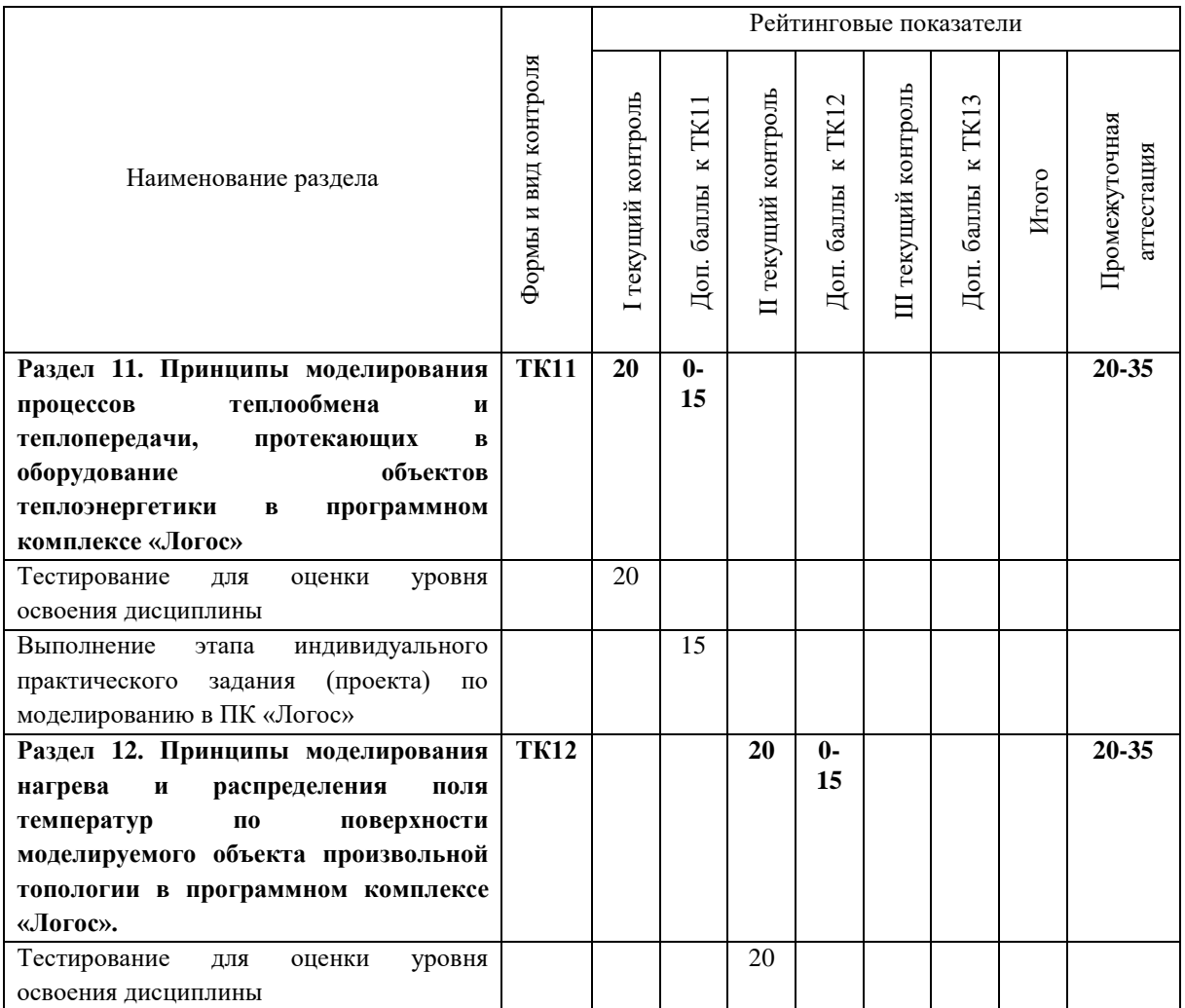

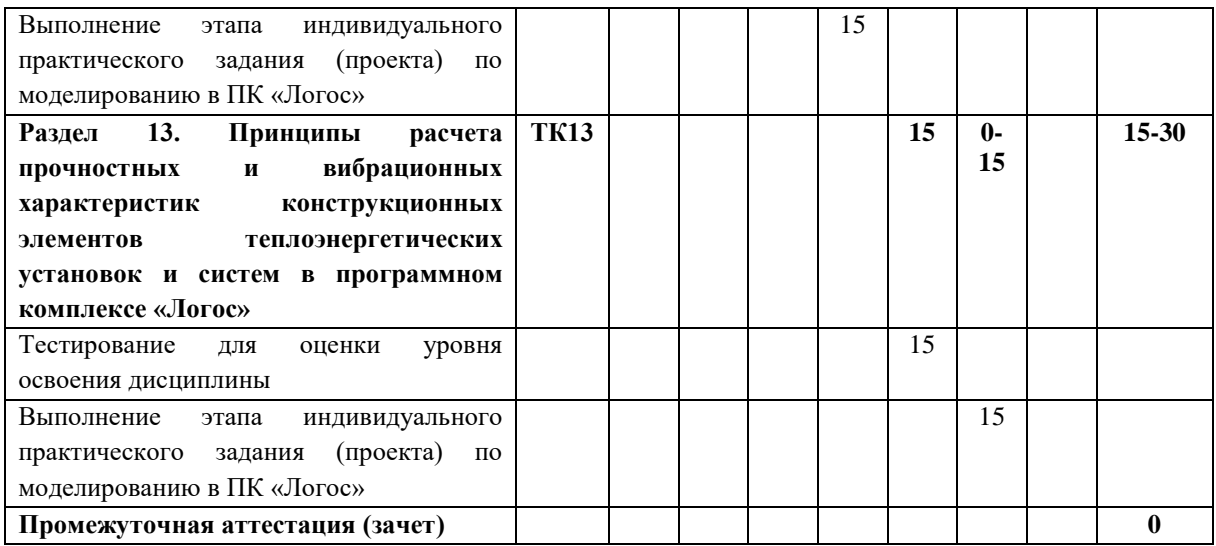

# 2. Оценочные материалы текущего контроля и промежуточной аттестации Шкала оценки результатов обучения по дисциплине:

 $5$  семестр

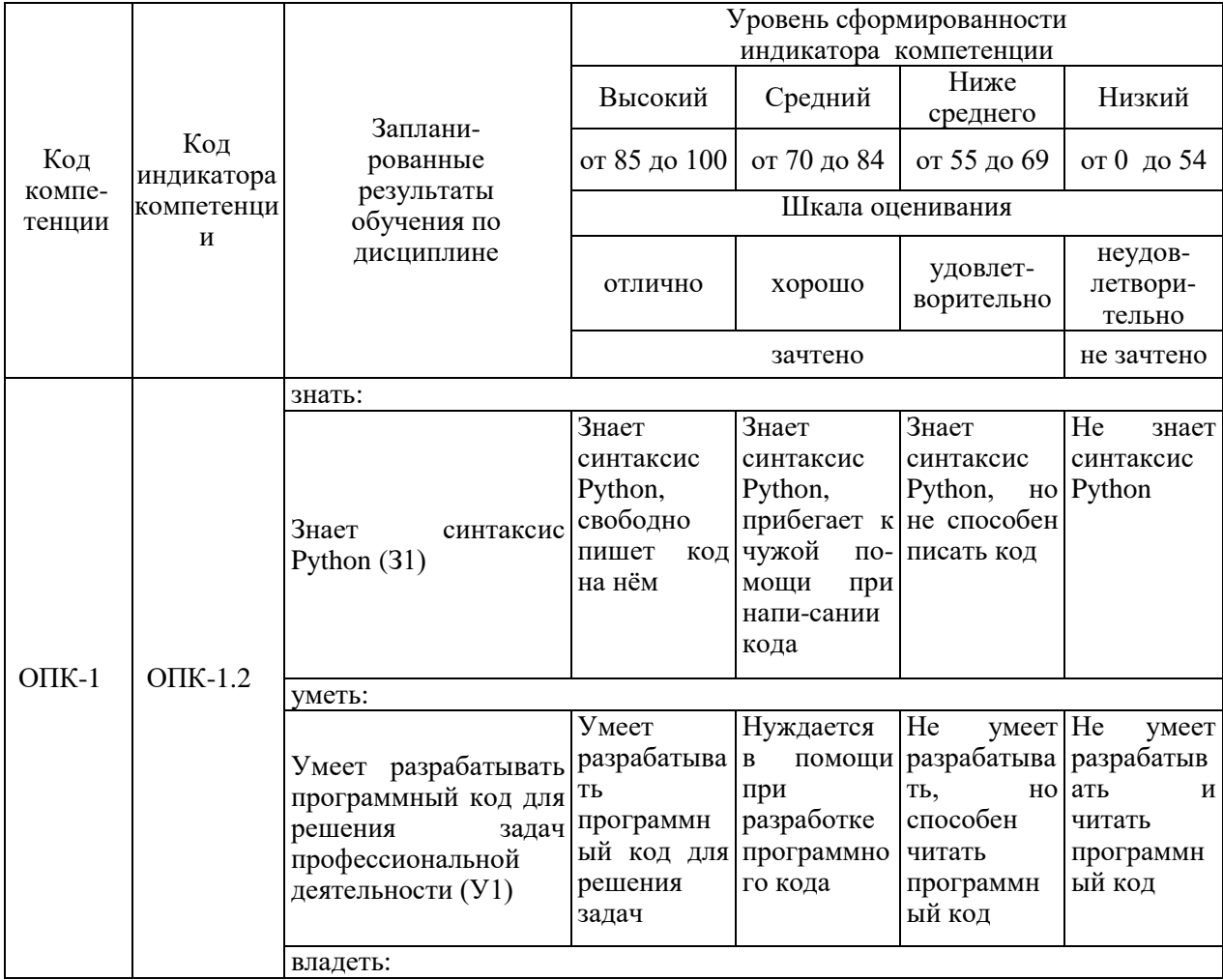

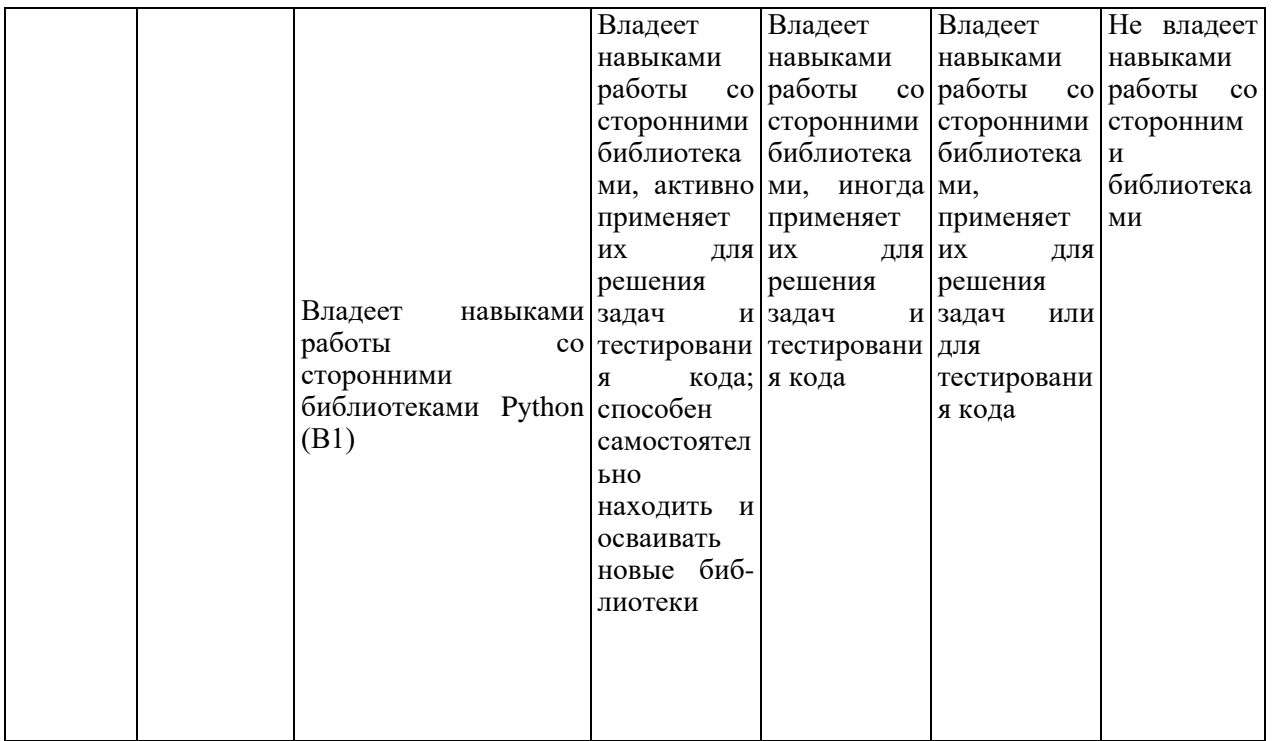

Оценка **«зачтено»** выставляется за выполнение всех лабораторных работ, успешное прохождение всех автоматизированных тестов.

Оценка **«незачтено»** выставляется за невыполнение хотя бы одной лабораторной работы, безуспешное прохождение хотя бы одного автоматизированного теста.

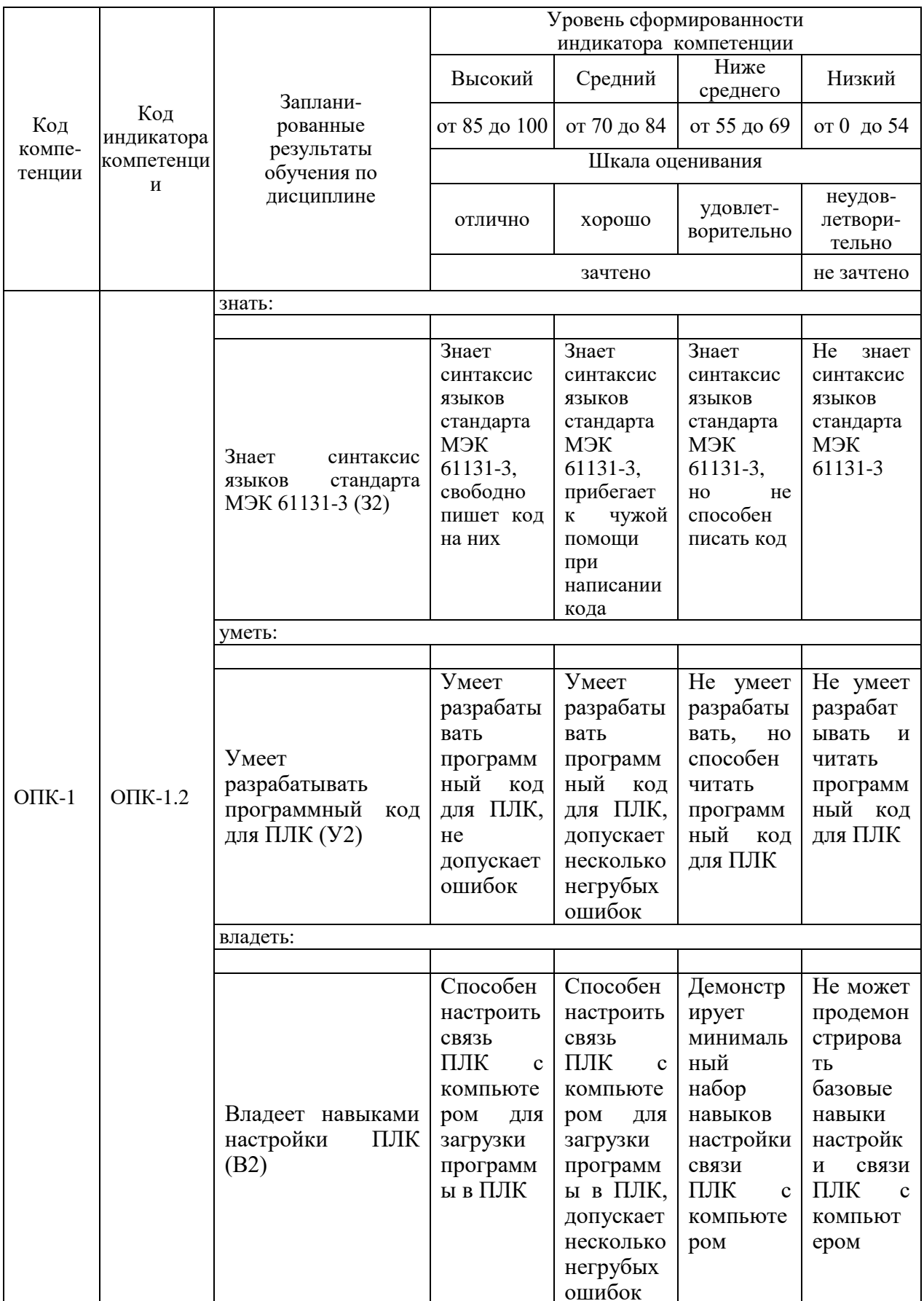

Оценка «зачтено» выставляется за выполнение всех лабораторных работ и их защиту.

Оценка «незачтено» выставляется за невыполнение хотя бы одной лабораторной работы.

Семестры 7, 8

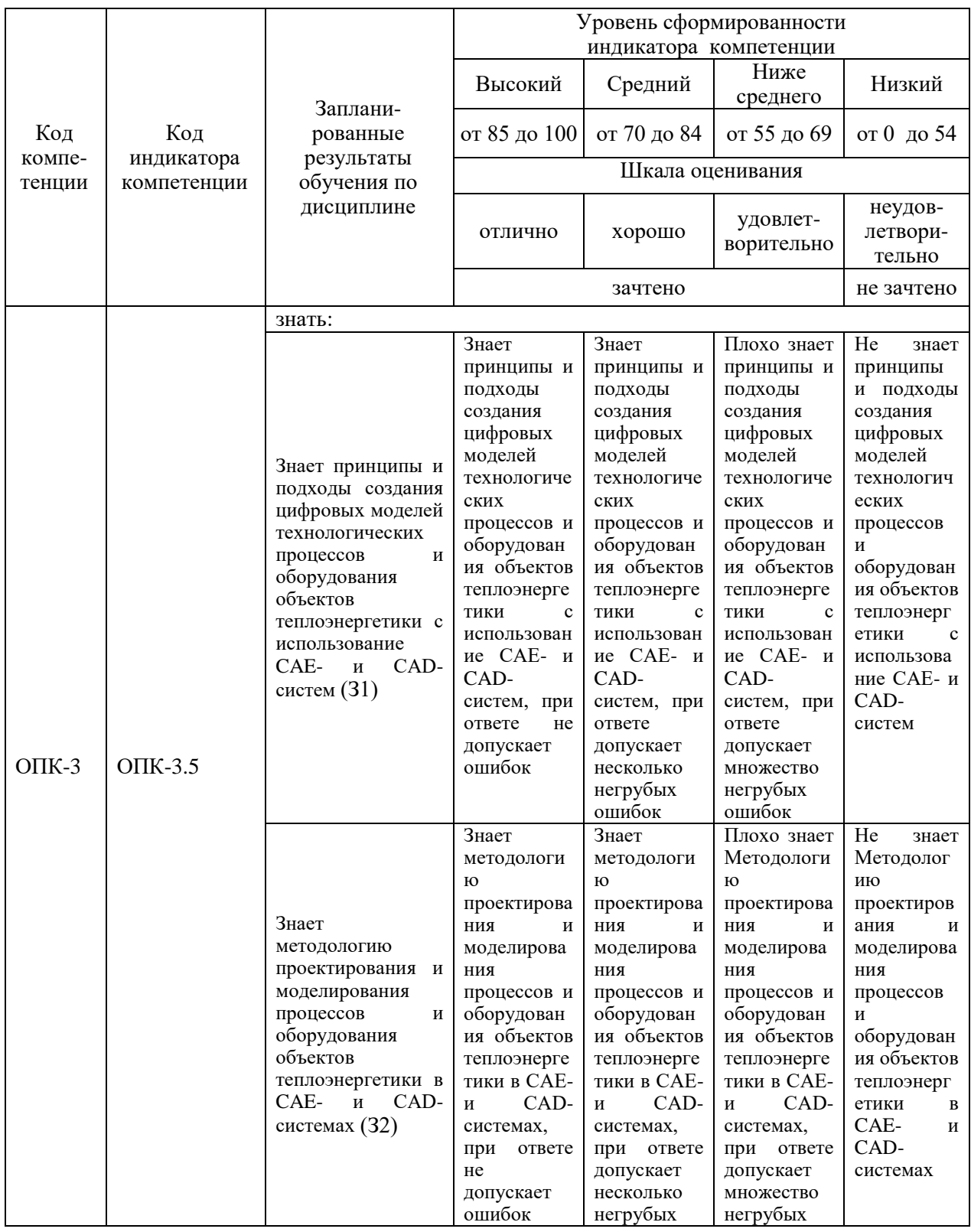

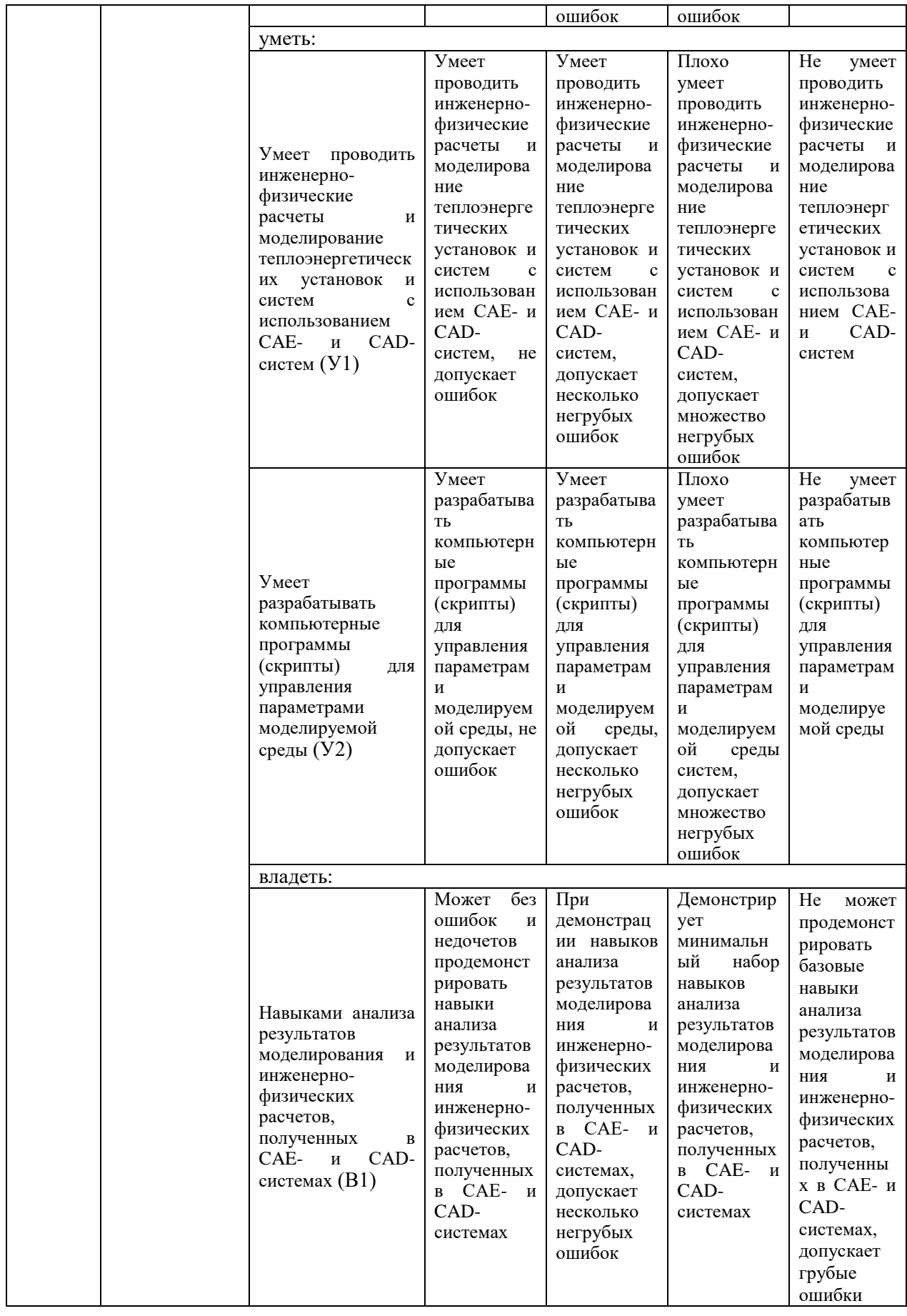

Оценка **«зачтено»** выставляется за выполнение всех лабораторных работ, успешное прохождение всех автоматизированных тестов.

Оценка **«незачтено»** выставляется за невыполнение хотя бы одной лабораторной работы, безуспешное прохождение хотя бы одного автоматизированного теста.

#### **3. Перечень оценочных средств**

Краткая характеристика оценочных средств, используемых при текущем контроле успеваемости и промежуточной аттестации обучающегося по дисциплине:

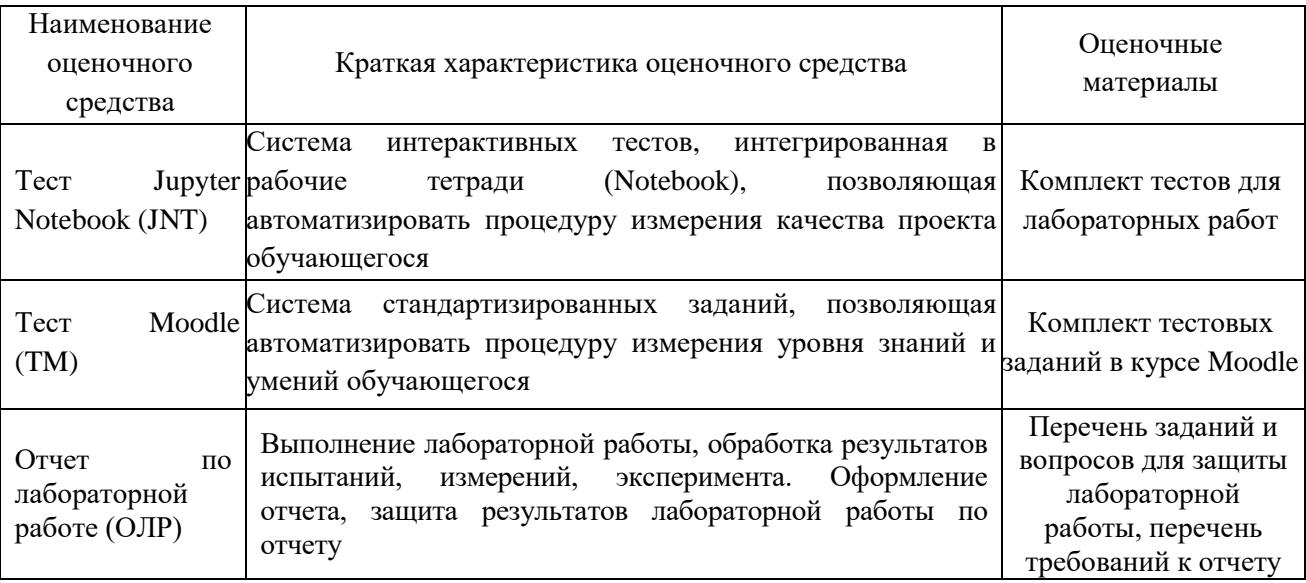

 $\mathbf{4}$ . Перечень контрольных заданий или иные материалы, необходимые для оценки знаний, умений и навыков, характеризующих этапы формирования компетенций в процессе освоения дисциплины

Примеры заданий Для текущего контроля ТК1: Проверяемая компетенция: ОПК-1.2 (3, У, В)

**Тест Jupyter Notebook (JNT)** – 2 балла за каждую задачу (всего 8)

Сами задачи вместе с тестами оформлены в виде рабочей тетради (Notebook) и размешены в курсе Moodle https://lms.kgeu.ru/course/view.php?id=4521

- 1. Давление пара
- 2. Принадлежность кругу
- 3. Существование треугольника
- 4. Принадлежность шару

Пример интерактивного теста к 1 задаче:

```
import unittest
from io import StringIO
from unittest import TestCase
from unittest.mock import patch
class is_criticalTestCase(unittest.TestCase):
    def test subcritical(self):
        with patch('sys.stdout', new = StringIO()) as result:
            is critical(0)
        self.assertEqual(result.getvalue(), 'subcritical\n')
        with patch('sys.stdout', new = StringIO()) as result:
            is\_critical(15)self.assertEqual(result.getvalue(), 'subcritical\n')
        with patch('sys.stdout', new = StringIO()) as result:
            is\_critical(218.2)self.assertEqual(result.getvalue(), 'subcritical\n')
        with patch('sys.stdout', new = StringIO()) as result:
            is critical(218.3)self.assertEqual(result.getvalue(), 'critical\n')
        with patch('sys.stdout', new = StringIO()) as result:
            is\_critical(220)self.assertEqual(result.getvalue(), 'supercritical\n')
        with patch('sys.stdout', new = StringIO()) as result:
            is critical(300)
        self.assertEqual(result.getvalue(), 'supercritical\n')
unittest.main(argv=[''], verbosity=2, exit=False)
```
#### Критерии оценивания:

Каждая решенная задача оценивается максимально в 2 балла (8 баллов за всю лабораторную работу). Система оценивания результатов:

- Пройдены все тесты, соблюдены стандарты рер $8-2$  балла

 $-\Pi$ ройдены **BCC** тесты при дефектной архитектуре решения (использованы т.н. "костыли" для прохождения тестов и/или нарушены стандарты рер8) – 1 балл

– Не пройден хотя бы один тест или отсутствует решение – 0 баллов

# Дополнительные баллы к ТК1:

**Тест Moodle (TM)** – 1 балл за кажлый верный ответ (максимум 10)

#### 1. Какое число выдаст следующий код?

 $s = 13$  $k = -5$  $d = s + 2$  $s = d$  $k = 2 * s$  $print(s + k + d)$ 

# 2. Какая из указанных строк считывает целое число в переменную n?

- $\bullet$  n = int(input())
- $\bullet$  n = float(input())
- $\bullet$  n = integer(input())
- $\bullet$  n = input()
- $\bullet$  n = str(input())

# 3. Выберите верные строки кода (один или несколько ответов):

- $print("3.1415")$
- print("I'm a math teacher and a programmer!")
- print('I'm 16 and I'm from Northern Ireland.')
- print ('Поэма "Мёртвые души**"** одна из самых интересных')
- print ('Просто текст...")
- $\bullet$  print()

4. Какое значение будет выведено на экран после выполнения следующей программы, если с клавиатуры введено число 7?

```
a = int(input())if a > = 2 and a < = 17:
   b = 3p = a * a + b * b
```

```
Also:b = 5p = (a + b) * (a + b)print(p)
```
5. Расположите элементы списка в правильном порядке согласно приоритету:

- Логическое сложение ог
- Логическое отрицание not
- Логическое умножение and

6. Работа каких операторов дает верный ответ при любом значении переменной і (выберите один или несколько ответов)?

```
\bullet if i / 2:
    print(i, 'чётное')
else:
    print (i, 'HeyëTHoe')
\bullet if i // 2:
   print(i, 'чётное')
else:
    print (i, 'HeyëTHoe')
• if i % 2 == 0:
   print (i, 'чётное')
else:
   print (i, 'HeyëTHOe')
• if i // 2 == 0:
    print (i, 'чётное')
else:
    print (i, 'HeyëTHOe')
• if i % 2 != 0:
   print(i, 'HeyëTHOe')
else:
   print(i, 'чётное')
• if i // 2 != 0:print(i, 'HeyëTHOe')
else:
    print(i, 'чётное')
```
7. Что будет выведено на экран в результате выполнения следующей программы?

```
num1 = 34num2 = 81if num1 // 9 == 0 or num2 % 9 == 0:
```

```
print('4MCHO', num1, 'BLMIPQJO')else:
```

```
print ('число', num2, 'выиграло')
```
- число num2 выиграло
- число 81 выиграло
- число num1 выиграло
- число 34 выиграло

#### 8. Что выведет следующий код?

print('1', '2', '3', '4', sep='\*')

- $-1234$
- $0 1 2 3 4$
- $1*2*3*4$

#### 9. Выберите верные утверждения (один или несколько ответов):

- Имя переменной не может совпадать с КЛЮЧЕВЫМ (зарезервированным) словом
- Имя переменной не может начинаться с цифры
- Имя переменной не может оканчиваться цифрой
- $\bullet$   $M$   $\bullet$ переменной может начинаться с символа подчёркивания (\_)

#### 10. Какое число выдаст следующий код?

 $a = 17$  // (23 % 7)  $b = 34$  % a \* 5 - 29 % 4 \* 3  $print(a * b)$ 

# Для текущего контроля ТК2:

Проверяемая компетенция: ОПК-1.2 (3, У, В)

**Тест Jupyter Notebook (JNT)** – 2 балла за каждую задачу (всего 16)

Сами задачи вместе с тестами оформлены в виде рабочей тетради (Notebook) и размещены в курсе Moodle https://lms.kgeu.ru/course/view.php?id=4521

1. Сортировка трёх

- 2. Квадратное уравнение
- 3. Последовательность чисел
- 4. Сумма и произведение цифр
- 5. Последовательность Фибоначчи
- 6. MAX и MIN
- 7. Звёздный треугольник
- 8. Делители

#### Критерии оценивания:

Каждая решенная задача оценивается максимально в 2 балла (16 баллов за всю лабораторную работу). Система оценивания результатов:

- Пройдены все тесты, соблюдены стандарты рер $8-2$  балла

 $-\Pi$ ройдены **BCC** тесты при дефектной архитектуре решения (использованы т.н. "костыли" для прохождения тестов и/или нарушены стандарты рер8) - 1 балл

– Не пройден хотя бы один тест или отсутствует решение – 0 баллов

#### Дополнительные баллы к ТК2:

**Tect Moodle (TM)** – 1 балл за каждый верный ответ (максимум 10)

1. Какое число нужно написать вместо многоточия, чтобы цикл выполнился ровно 7 раз?

```
i = \ldotswhile i \leq 10:
    print ('Python!')
    i + = 1
```
2. Какую последовательность чисел даст вам вызов функции range $(0, 501, 100)$ ?

- $0, 501$
- $\bullet$  0, 100, 200, 300, 400, 500
- $\bullet$  0, 100, 501
- $\bullet$  0, 100, 200, 300, 400, 500, 501

3. Какую последовательность чисел даст вам вызов функции range $(6)$ ?

- $\bullet$  6
- $\bullet$  1, 2, 3, 4, 5, 6
- $\bullet$  1, 2, 3, 4, 5
- $0, 1, 2, 3, 4, 5, 6$
- $\bullet$  0, 1, 2, 3, 4, 5

```
4. Определите какую задачу решает следующий фрагмент кода:
n = int(input())counter = 0
```

```
for i in range(1, n + 1):
     if i \frac{1}{6} 3 == 0 and i \frac{1}{6} 7 != 0:
          counter += 1
```
print(counter)

- выводит количество чисел от 1 до n кратных 7, но не кратных 3
- выводит сумму чисел от 1 до n-1 кратных 3, но не кратных 7
- выводит сумму чисел от 1 до n-1 кратных 7, но не кратных 3
- выводит количество чисел от 1 до n кратных 3, но не кратных 7
- выводит сумму чисел от 1 до n кратных 7, но не кратных 3
- выводит количество чисел от 1 до n-1 кратных 7, но не кратных 3
- выводит сумму чисел от 1 до n кратных 3, но не кратных 7
- выводит количество чисел от 1 до n-1 кратных 3, но не кратных 7

**5. Какую последовательность чисел даст вам вызов функции**  range(2, 6)**?**

- 2, 3, 4, 5
- $2, 6$
- $\bullet$  2, 3, 4, 5, 6
- $\bullet$  1, 2, 3, 4, 5

**6. Соберите программу, вычисляющую количество цифр введенного натурального числа:**

- $\bullet$  counter  $+= 1$
- n  $//= 10$
- print(counter)
- $n = int(input())$
- $\bullet$  counter =  $0$
- $\bullet$  while  $n > 0$ :

**7. Какую последовательность чисел даст вам вызов функции**  range(10, 5, -1)**?**

- 10, 9, 8, 7, 6
- 10, 9, 8, 7, 6, 5
- 10, 5,  $-1$
- 10, 5, 0

#### **8. Определите, что выведет следующий фрагмент кода?**

```
for i in range(10, 25):
    print('Python awesome!')
```
- 16 раз Python awesome! на одной строке через пробел
- 25 раз Python awesome! на каждой строке
- 10 раз Python awesome! на одной строке через пробел
- 16 раз Python awesome! на каждой строке
- 25 раз Python awesome! на одной строке через пробел
- 15 раз Python awesome! на одной строке через пробел
- 15 pas Python awesome! на каждой строке
- 10 pas Python awesome! на каждой строке

# 9. Определите какую задачу решает следующий фрагмент кода:

```
n = int(input())i = 2while n \text{ } i i = 0:
    i + = 1
```
 $print(i)$ 

- выводит сколько раз делится введенное число на 2
- выводит максимальный делитель числа
- выводит минимальный делитель числа, отличный от единицы
- выводит количество цифр в числе

#### 10. Определите какую задачу решает следующий фрагмент кода:

```
n = int(input())res = 1i = 2while i \leq n:
    res * = ii + = 1print(res)
```
- выводит факториал числа n
- выводит сумму чисел от 1 до n
- $\bullet$  выволит 2 в степени n
- выводит сумму чисел от 2 до n

# Для текущего контроля ТКЗ:

Проверяемая компетенция: ОПК-1.2, (3, У, В)

#### **Тест Jupyter Notebook (JNT)** – 2 балла за каждую задачу (всего 10)

Сами задачи вместе с тестами оформлены в виде рабочей тетради (Notebook) и размещены в курсе Moodle https://lms.kgeu.ru/course/view.php?id=4521

- 1. Одинаковые соседи
- 2. Гласные и согласные
- 3. Двоичная система счисления
- 4. Шифр Цезаря
- 5. Второе вхождение

# Критерии оценивания:

Каждая решенная задача оценивается максимально в 2 балла (10 баллов за всю лабораторную работу). Система оценивания результатов:

– Пройдены все тесты, соблюдены стандарты pep8 – 2 балла

– Пройдены все тесты при дефектной архитектуре решения (использованы т.н. "костыли" для прохождения тестов и/или нарушены стандарты pep8) – 1 балл

– Не пройден хотя бы один тест или отсутствует решение – 0 баллов

# **Дополнительные баллы к ТК3:**

**Тест Moodle (TM)** – не предусмотрен модулем (включен в состав 4 модуля)

# **Для текущего контроля ТК4:**

Проверяемая компетенция: ОПК-1.2 (З, У, В)

**Тест Jupyter Notebook** (JNT) – 2 балла за каждую задачу (всего 8)

Сами задачи вместе с тестами оформлены в виде рабочей тетради (Notebook) и размещены в курсе Moodle <https://lms.kgeu.ru/course/view.php?id=4521>

- 1. Корректный ip-адрес
- 2. Совпадающие пары
- 3. MIN и MAX
- 4. Валидный номер

## **Критерии оценивания:**

Каждая решенная задача оценивается максимально в 2 балла (16 баллов за всю лабораторную работу). Система оценивания результатов:

– Пройдены все тесты, соблюдены стандарты pep8 – 2 балла

– Пройдены все тесты при дефектной архитектуре решения (использованы т.н. "костыли" для прохождения тестов и/или нарушены стандарты pep8) – 1 балл

– Не пройден хотя бы один тест или отсутствует решение – 0 баллов

# **Дополнительные баллы к ТК4:**

**Тест Moodle (TM)** – 1 балл за каждый верный ответ (максимум 10)

```
1. Что покажет приведенный ниже фрагмент кода?
```

```
numbers = [1, 2, 3, 4, 5]
my\_list = numbers[1:3]print(my_list)
  • [2, 3]
```
- $[2, 3, 4]$
- $[1, 2, 3]$
- $[1, 2]$

```
2. Вернет ли приведенный ниже код значение True?
```

```
s = 'aabb!\@#$11cc'print(s.islower())
```
- $\bullet$   $\Box A$
- $\bullet$  HET

3. Какой строковый метод возвращает истину, если строковое значение содержит только буквы и имеет по крайней мере один символ?

- $\bullet$  isalpha()
- $\bullet$  alpha()
- $\bullet$  alphabetic()
- $\bullet$  isletters()

4. Какой строковый метод возвращает копию строкового значения, в котором удалены все ведущие пробельные символы?

- $\bullet$  remove()
- $\bullet$  lstrip()
- $\bullet$  rstrip()
- $\bullet$  strip()

5. Что покажет приведенный ниже фрагмент кода? Введите правильный ответ. В случае ошибки типа "IndexError: list index out of range" введите -1

```
numbers = [1, 2, 3, 4, 5]print(numbers[-2])
```

```
6. Что покажет приведенный ниже фрагмент кода?
```

```
numbers = [1, 2, 3, 4, 5]my\_list = numbers[-1]print(my_list)
```
- $\bullet$  [1, 2, 3, 4, 5]
- $[1, 2, 3, 4]$
- $[2, 3, 4, 5]$
- $\bullet$  [5]

```
7. Что покажет приведенный ниже фрагмент кода?
```

```
numbers = \lceil 10 \rceil * 5
print(numbers)
```
- $\bullet$  [10, 10, 10, 10, 10]
- $[5, 5, 5, 5, 5, 5, 5, 5, 5, 5]$
- $[10] * 5$
- $\bullet$  [10] [10] [10] [10] [10]

8. Какой строковый метод возвращает истину, если строковое значение содержит только цифры и имеет по крайней мере один символ?

- $\bullet$  numeric()
- $\bullet$  isdigit()
- $\bullet$  digit()
- $\bullet$  isnumber()

9. Какой строковый метод возвращает индекс первого вхождения подстроки в строку?

- $\bullet$  index of()
- $\bullet$  index()
- $\bullet$  locate()
- $\bullet$  find()

#### 10. Вставьте верный вариант в предложение:

«В результате применения ... значение в заданной индексной позиции удаляется из списка»

- $\bullet$  remove()
- $\bullet$  del
- $\bullet$  delete()
- $\bullet$  kill

#### Для текущего контроля ТК5:

Проверяемая компетенция: ОПК-1.2 (3, У, В)

**Тест Jupyter Notebook (JNT)** - 2 балла за каждую задачу (всего 8) Сами задачи вместе с тестами оформлены в виде рабочей тетради (Notebook) и размещены в курсе Moodle https://lms.kgeu.ru/course/view.php?id=4521

- 1. Проверка пароля
- 2. Сухость пара
- 3. Одноступенчатая турбина
- 4. Двухступенчатая турбина

#### Критерии оценивания:

Каждая решенная задача оценивается максимально в 2 балла (18 баллов максимально, порог 13 баллов). Система оценивания результатов за 1, 2, 3 и 4 задачи соответственно:

- Пройдены все тесты, соблюдены стандарты рер $8-3$ , 4, 5 и 6 баллов

- Пройдены все тесты при дефектной архитектуре решения (отсутствует декомпозиция кода на функции, использованы т.н. "костыли" для прохождения тестов и/или нарушены стандарты рер $8$ ) – 1, 2, 3 и 3 балла

- Не пройден хотя бы один тест или отсутствует решение - 0 баллов за задачу, не прошедшую тест

# Дополнительные баллы к ТК5:

**Tect Moodle (TM)** – 1 балл за каждый верный ответ (максимум 10)

1. Взгляните на приведенное ниже определение функции: def print number( $a, b, c$ ):  $d = (a + c) / b$  $print(d)$ 

Какое значение будет показано, после вызова функции? print number $(8, 4, 7)$ 

# 2. Для чего используется оператор pass?

- для возврата значения из функции
- для создания заглушки
- для прерывания функции

#### 3. Функция get sum() определена следующим образом:

```
def get_sum(x, y, z):
    return x + y + zprint ('Cymma paвна', x + y + z)
```
Что будет выведено в результате выполнения следующего программного кода?

```
print(get_sum(1, 2, 3))
```
- $6$ Сумма равна 6
- $6$
- $\bullet$  Cymma pabha  $6$
- $\bullet$  Сумма равна 6 6

#### 4. Что покажет приведенная ниже программа?

 $x = 5$ 

```
def add():
   x = 3x = x + 5 print(x)
add()
```
print(x)

# **Выберите один ответ:**

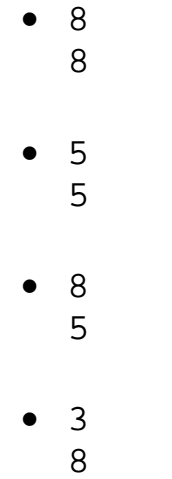

# **5. Что покажет приведенная ниже программа?**

```
x = 5def add():
    global x
    x = 3x = x + 5 print(x)
add()
print(x)
```
# **Выберите один ответ:**

- 3 8
- 8 5
- 8
	- 8

• 5 5

**6. Какие из переменных в приведенном ниже коде являются локальными?**

```
def factorial(n):
    res = 1for i in range(2, n + 1):
        res * = i return res
number = int(input())f = factorial(number)
```
#### **Выберите один или несколько ответов:**

- i
- n
- number
- f
- res

#### **7. Какой программный код написан с ошибкой?**

```
1.def do_something():
  a = 1 print(a)
a = 0do_something()
print(a)
2.def do_something():
  a = 1do_something()
print(a)
3.a = 1def do_something():
   print(a)
```

```
do_something()
```
#### **Выберите один или несколько ответов:**

- 1
- $\bullet$  2
- 3

**8. Функция do\_something() определена следующим образом:**

```
def do something(numbers):
    result = 1 for i in numbers:
         result *= i 
     return result
```
**Что будет выведено в результате выполнения следующего программного кода?** 

```
print(do something([2, 2, 2, 2]))
```
#### **9. Что покажет приведенная ниже программа?**

```
def swap(a, b):
   a, b = b, aa = 4b = 3swap(a, b)
print(a - b)
```
**10. Разрешается ли, чтобы локальная переменная в одной функции имела то же имя, что и локальная переменная в другой функции?**

- Верно
- Неверно

# **Для промежуточной аттестации:**

*Зачет проставляется при сумме набранных баллов более 54.* 

Семестр 6

# Для текущего контроля ТК1 (ТК6):

Проверяемая компетенция: ОПК-1.2.В(2) - владеет навыками настройки ПЛК

# Защита лабораторной работы

Отчетом служит созданная программа и её результаты.

Контрольные вопросы:

1. Как передать CoDeSys информацию о технических характеристиках контроллера?

2. Как добавить таргет-файла в проект CoDeSys?

3. Как объявить переменные для входов и выходов ПЛК?

4. Как производится настройка связи с ПЛК и загрузка проекта в контроллер?

5. Перечислите языки, определяемые стандартом МЭК 61131-3.

6. Укажите назначение контроллера.

7. Назовите основные типы ПЛК.

8. Приведите типовой состав ПЛК.

9. Объясните, что позволяет выполнять язык функциональных блоков  $CFC<sup>2</sup>$ 

# Дополнительные баллы

Дополнительные баллы обучающийся может получить за умение продемонстрировать в действии в системе CoDeSys ответы на лабораторной работе (вышерасположенный список). Каждая демонстрация приносит по 3 балла.

# Для текущего контроля ТК2 (ТК7):

Проверяемая компетенция: ОПК-1.2.3(2) - знает синтаксис языков стандарта МЭК 61131-3, У(2) - умеет разрабатывать программный код для ПЛК

# Защита лабораторной работы

Отчетом служит созданная программа и её результаты.

Защита лабораторной работы

1. Объясните, что позволяет выполнять язык текстового редактора высокого уровня ST.

- 2. Выражения в ST.
- 3. Порядок вычисления выражений в ST.
- 4. Пустое выражение в ST.
- 5. Оператор выбора IF в ST.
- 6. Оператор множественного выбора CASE в ST.
- 7. Циклы WHILE, REPEAT в ST.
- 8. Цикл FOR в ST.
- 9. Прерывание итераций операторами EXIT, RETURN в ST.
- 10. Итерация на базе рабочего цикла ПЛК в ST.
- 11. Оформление текста ST-программ
- 12. Формат инструкции в языке IL
- 13. Аккумулятор (результат) в языке IL
- 14. Переход на метку в языке IL
- 15. Скобки в языке IL
- 16. Модификаторы в языке IL
- 17. Стандартные операторы в языке IL
- 18. Вызов функциональных блоков и программ
- 19. Вызов функции в языке IL
- 20. Комментирование текста в языке IL
- 21. Язык IL в режиме исполнения.

# Дополнительные баллы

Дополнительные баллы обучающийся может получить за умение продемонстрировать в действии в системе CoDeSys ответы на лабораторной работе (вышерасположенный список). Каждая демонстрация приносит по 3 балла.

# Для текущего контроля ТКЗ (ТК8):

Проверяемая компетенция: ОПК-1.2.3(2) - знает синтаксис языков стандарта МЭК 61131-3, У(2) - умеет разрабатывать программный код для ПЛК

- Защита лабораторной работы
- 1. Цепи в языке LD
- 2. Реле с самофиксацией в языке LD
- 3. Порядок выполнения программы и обратные связи в языке LD
- 4. Управление порядком выполнения программы в языке LD
- 5. Расширение возможностей в языке LD
- 6. Особенности реализации LD CoDeSys
- 7. LD -диаграммы в режиме исполения
- 8. Отображение языка FBD в проекте POU
- 9. Соединительные линии в языке FBD
- 10. Порядок выполнения программы в языке FBD
- 11. Инверсия логических сигналов в языке FBD
- 12. Соединители и обратные связи в языке FBD
- 13. Метки, переходы и возврат в языке FBD
- 14. Выражения ST в FBD
- 15. Шаги в языке SFC
- 16. Переходы в языке SFC
- 17. Начальный шаг в языке SFC
- 18. Параллельные ветви в языке SFC
- 19. Альтернативные ветви в языке SFC
- 20. Переход на произвольный шаг в языке SFC
- 21. Отличия стандартного языка SFC от языка SFC в системе CoDeSys

## **Дополнительные баллы**

Дополнительные баллы обучающийся может получить за умение продемонстрировать в действии в системе CoDeSys ответы на лабораторной работе (вышерасположенный список). Каждая демонстрация приносит по 3 балла.

Семестр 7

#### **Для текущего контроля ТК9:**

Проверяемая компетенция: ОПК-3.5 (З, У, В)

1. Как расшифровывается аббревиатура менеджер базы данных DBM?

- Data Base Manager
- Digital Base Module
- Digital Basic Manager
- Data Basic Master

2. Какой кодогенератор лучше подходит для моделирования и расчета теплогидравлических задач?

- CMS
- AUTO

- ELECTROCITY

- VPanels

3. Какая вкладка используется для отображения элементов и блоков теплогидравлических схем?

- Библиотека классов
- Окно сообщений
- Панель примитивов
- Менеджер данных

4. Для чего применяется блок CMS «Граничное условие»?

- задаёт начальные параметры расчёта системы

- задает границы габаритов баков

- устанавливает максимальные и минимальные значения параметров давления и температуры воды

- задает погрешность расчетов

5. Как определить, что элемент теплогидравлической схемы (насос) при нанесении на рабочее пространство закрепился на канале, и является его неотъемлемой частью?

- при выделении объекта, канал подсвечивается желтым цветом

- при выделении объекта он подсвечивается желтым цветом

- при выделении объекта он временно становиться прозрачным (обесцвечивается)

- при перемещении объекта он перемещается вместе с каналом

6. Какое правило следует учитывать при нанесении задвижек и насосов на расчетную схему?

- устанавливаются на канал между узлами

- устанавливаются в начале, произвольно, в любой части рабочего пространства

- устанавливаются над узлами

- устанавливаются только на канал не имеющий узлов

7. Какое правило следует учитывать при нанесении датчика расхода на расчетную схему?

- устанавливаются только на канал

- устанавливаются только на узел

- устанавливаются только на бак

- устанавливаются только на насос

8. Как можно связать две и более расчетных задач перед запуском их на расчет?

- с помощью блоков «Граничное условие»

- с помощью блоков «Канал»

- с помощью команды lmsf u inc в Терминале

- с помощью блоков «Узел»

9. Какой модуль дополнительной загрузки представляет собой библиотеку данных свойств воды и водяного пара?

- load phys,1,1

- DBM

- global04
- global03

10. Что из ниже приведенного является отладчиком?

- ISD
- CMS
- DBM
- lmsf

# **Для текущего контроля ТК10:**

Проверяемая компетенция: ОПК-3.5 (3, У, В)

1. Какая команда позволяет собрать задачу?

 $-11d -s$ 

 $-Vi$ 

 $-1s$ 

- cscan

2. При генерации расчетных задач компилируются файлы, которые могут иметь следующий вид lld tc 1. Что означает имя этого файла?

- lld – файл сборщик, tc – имя рабочей директории, 1 – номер рабочей задачи

-  $1$ ld – имя рабочей директории, tc – файл сборщик, 1 – номер рабочей задачи

 $-11d - \phi$ айл сборщик, tc - теплогидравлическая задача, 1 - количество расчетных схем

- 11d – имя директории базы данных, tc – имя расчетной задачи, 1 – номер генерации по счету

3. Какое имя будет присвоено исполняемому файлу для рабочей директории «tc» и расчетных задач с номерами 5 и 6?

- $-$  tcexec $56$
- 56tcexec
- $-$  tc56exec
- $-$  exectc $34$

4. Как называются компьютерные программы, которые в САПР обеспечивают отдельные последовательности действий, и создаются для автоматического выполнения задачи, например, для регулирования параметров теплогидравлической схемы за счет алгоритма автоматической работы регулирующего клапана?

- скрипт

- транслятор
- интерпретатор
- компилятор

5. Как называется программа, которая переводит текст, написанный на языке программирования, в набор машинных кодов?

- КОМПИЛЯТОР
- скрипт
- транслятор
- интерпретатор

6. Как в языке программирования Fortran обозначается операция отношения ≤ используются следующие комбинации букв с окаймляющими с обеих сторон точками:

.LE.

.LT.

.GT.

.GE.

7. Как в языке программирования Fortran обозначается операция отношения ≥ используются следующие комбинации букв с окаймляющими с обеих сторон точками:

.GE. .LE. .LT.

.GT.

8. Какой из блоков CMS **не** относится к объектам математических моделей (библиотеки классов)?

- насос

- бак

- узел

- канал

9. Какое значение суммарной массовой концентрации пара и газов соответствует воде при настройке расчетной задачи?

 $-$  0

- 1

 $-100$ 

 $-1000$ 

10. Как запустить собранную задачу?

- командой «имя собранной задачи файла» &

- командой «имя собранной задачи файла» ~

- командой «имя собранной задачи файла» #

- командой «имя собранной задачи файла».exe или .bat

# **Критерии оценивания:**

– При успешном прохождении тестирования обучающийся должен набрать по ТК9 и ТК10 - 55 баллов. Оценка и пересчет баллов проводится в LMS Moodle простой линейной интерполяцией.

Дополнительные задания – Выполнение этапа индивидуального практического задания в ПО САПР. Максимальный балл – 45 баллов.

Если не пройдено успешно тестирование или не выполнено индивидуальное практическое задание – 0 баллов

#### **Для промежуточной аттестации:**

*Зачет проставляется при сумме набранных баллов более 55.* 

Семестр 8

## **Для текущего контроля ТК11:**

Проверяемая компетенция: ОПК-3.5 (З, У, В)

1. С помощью какого оператора (вкладки) можно задать вид геометрической фигуры объекта моделирования?

- Создание геометрических сущностей
- Физическая модель
- Интерфейсы
- Сетка операции

2. С помощью какого оператора (вкладки) можно присвоить определенные физические свойства ячейкам сеточной модели объекта моделирования?

- Регионы

- Набор граней

- Набор ячеек

- Параметры схемы

3. Как можно изменить тепловой поток через тонкую стенку при моделировании теплопередачи?

- Изменением температур стенок
- Изменением глобальных параметров сетки
- Изменением параметров схемы
- Изменением наборов граней

4. Какой параметр отвечает за диффузионный поток при обработке результатов моделирования в программе Scientific view?

- HF\_DIFF\_patch

- T (face)

- XC\_patch
- Cell\_3D

5. С помощью какого расчетного модуля можно осуществить расчет теплообмена излучением между двумя сферами произвольной топологии и свойств?

- Логос.Тепло

- Логос.Прочность
- Логос.Аэрогидродинамика
- Scientific view

6. С помощью какого оператора (вкладки) можно задать объект моделирования – сфера и его размеры?

- Создание геометрических сущностей

- Физическая модель
- Интерфейсы
- Сетка операции

7. Какие глобальные параметры сетки лучше использовать при моделировании процессов теплообмена излучением между двумя сферами заданного размера

- Генератор многогранной сетки
- Генератор сетки отсечением
- Генератор анизотропных сеток
- Генератор замкнутой оболочки

8. Какую форму имеют ячейки при использовании генератора многогранной сетки для модели «Сфера»?

- шестигранник
- квадрат
- треугольник
- окружность

9. В каком формате сохраняется сеточная модель?

- $-$  \* efr
- $-k$
- \*.mesh
- $-$  \* vtk

10. С помощью какого оператора (вкладки) задается источник энерговыделения моделируемого объекта?

- Регионы
- Набор граней
- Набор ячеек
- Параметры схемы

#### **Для текущего контроля ТК12:**

Проверяемая компетенция: ОПК-3.5 (З, У, В)

1. С помощью какого оператора (вкладки) задается коэффициент конвективной теплоотдачи?

- Границы
- Регионы
- Набор граней
- Параметры схемы

2. С помощью какого оператора (вкладки) можно построить график изменения температур в любой ячейке моделируемого объекта?

- История

- Анализ
- Измерения
- Профиль

3. С помощью какого оператора (вкладки) можно сегментировать объект моделирования из примитива?

- Разрезание тел с удалением геометрических элементов

- Разрезание тел с дополнением новых геометрических элементов

- Наращиванием геометрических элементов
- Объединением геометрических элементов

4. Для чего применяется сгущение сетки при построении сеточной модели?

- Повышения точности результатов моделирования

- Увеличения погрешности результатов моделирования

- Для уменьшения требуемого объема оперативной памяти ПК

- Для ускорения процесса расчета

- Для получения более красочной радужной картинки результата моделирования

5. Что необходимо сделать, чтобы осуществлялся теплообмен между четвертями сферы?

- задать контактные интерфейсы

- задать контактные поверхности
- разбить четверть сферы по регионам
- объединить свойства четвертей по регионам

6. В какой вкладке находится диалоговое окно для выбора типа течения жидкости/газа?

- Физическая модель

- Регионы
- Анализ
- Параметры схемы

7. Установлением какого параметра можно задать тип рабочего тела, обтекающего объекты моделирования, например, воды/газа?

- плотность

- молекулярная вязкость

- число Рейнольдса

- стационарность/нестационарность

8. Какой тип течения жидкости можно задать при обтекании геометрических моделей?

- ламинарный
- турбулентный
- пограничный
- безграничный

#### **Для текущего контроля ТК13:**

Проверяемая компетенция: ОПК-3.5 (З, У, В)

1. С помощью какой вкладки можно выбрать все узлы, лежащие в одной плоскости?

- Отбирать элементы по углу
- Отбирать элементы по плоскости
- Отбирать элементы по размеру
- Отбирать элементы по цвету

2. Какой тип расчета применяется при статическом расчете прочности нагруженной балки?

- Статическая прочность

- Неявная динамика
- Линейный анализ устойчивости
- Модальный анализ

3. Какую модель деформирования нужно выбрать при статическом расчете прочности нагруженной балки?

- Упруго-пластическая (изотропные)
- Упруго-пластическая (анизотропные)
- Упруго-пластическая (ортотропные)
- Вязкоупругая

4. За какой параметр отвечает модуль Юнга?

- Способность материала сопротивляться растяжению, сжатию при упругой деформации.

- способность материала деформироваться
- способность материала выдерживать температурные нагрузки
- способность материала выдерживать вибрационные нагрузки

5. Свойства подобластей можно задать во вкладке:

- Параметры счетных модулей
- Компоненты
- Контакты
- Интерфейсы

6. Граничными условиями при расчете нагружения балки являются:

- Закрепления в наборах и узлах

- Температуры граней

- Геометрические размеры модели

- Свойства подобластей

7. Для имитации жесткой заделки конца балки требуется задать закрепления в наборах:

- По X, Y, Z - По X, Y - По X, Z - По Z, Y

8. Для визуального отображения деформации в программе Scientific view по координатным осям необходимо выбрать параметр:

- Displ\_Result - Node\_Global

- X

- Y

9. Результаты распределения нагрузки по Мизесу можно просмотреть, выбрав параметр:

- Nd\_VnMisStress

- Node\_Global

- Displ\_Result

- NodeStress\_X

10. При расчете модального анализа балки список временных шагов соответствует номерам:

- собственных частот колебаний (в Гц)

- количества итераций

- количества подобластей

- импульсов колебаний системы

# **Критерии оценивания:**

– При успешном прохождении тестирования обучающийся должен набрать по ТК11, ТК12 и ТК13 – 55 баллов. Оценка и пересчет баллов проводится в LMS Moodle простой линейной интерполяцией.

Дополнительные задания – Выполнение этапа индивидуального практического задания в ПО «Логос». Максимальный балл – 45 баллов.

Если не пройдено успешно тестирование или не выполнено индивидуальное практическое задание – 0 баллов

# **Для промежуточной аттестации:**

*Зачет проставляется при сумме набранных баллов более 55.*